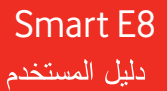

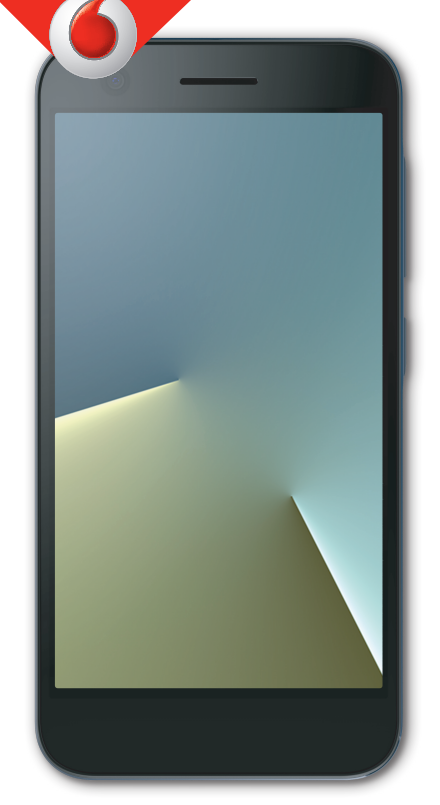

VFD 512

## حول هذا الدليل

نشكرك على اختيار هذا الجهاز المحمول. للحفاظ على الجهاز في أفضل حالاته، یُرجى قراءة هذا الدليل والاحتفاظ به للرجوع إليه مستقبلا.ً حقوق النشر حقوق النشر © **2017 CORPORATION ZTE**  آل الحقوق محفوظة. لا یجوز اقتباس أي جزء من هذا المنشور أو نسخه أو ترجمته أو استخدامه بأي شكل من الأشكال أو بأي طريقة سواء كانت إلكترونية أو ميكانيكية، بما في ذلك التصویر وإنشاء أفلام مصغرة، من دون الحصول على إذن كتابي مسبق من شرآة ZTE. إشعار تحتفظ شرآة ZTE بحق إجراء تعدیلات على أخطاء الطباعة أو تحدیث المواصفات الواردة في هذا الدليل من دون إشعار مسبق. تم تصميم هذا الدليل بعنایة فائقة لضمان دقة محتواه. لكن، لا تمثل جميع البيانات والمعلومات والتوصيات الواردة فيه ضمانًا من أي نوع، سواء صریح أو ضمني. إخلاء المسؤولية تخلي شركة ZTE مسؤوليتها صراحة عن أي عيوب وأضرار ناجمة عن التعدیلات غير المصرّح بها للبرنامج. قد تختلف الصور ولقطات الشاشة الواردة في هذا الدليل عن المنتج الفعلي. وقد یختلف محتوى هذا الدليل عن المنتج أو البرنامج الفعلي. العلامات التجاریة إن ZTE وشعارات ZTE هي علامات تجاریة لشرآة ZTE. إن Google وAndroid هما علامتان تجاریتان لشرآة .Inc ,Google تعود ملكية العلامة التجارية ®Bluetooth و شعار اتها إلى شركة .Bluetooth SIG, Inc كما يخضع استخدام شركة ZTE لهذه العلامات التجاریة لترخيص.

 إن شعار microSDXC هو علامة تجاریة لـ .LLC ,C-3SD XC

## Qualcomm<sup>®</sup>  $snapdragon$

Snapdragon ™ هي منتجات لشرآة <sup>R</sup> إن معالجات Qualcomm Qualcomm Technologies, Inc.

إن Qualcomm وSnapdragon هما علامتان تجاریتان لشرآة Incorporated Qualcomm وهي شرآة مسجّلة في الولایات المتحدة

.<br>بلدان أخرى<sub>.</sub> مُستخدمة بإذن من صاحبها. إن العلامات التجاریة والأسماء التجاریة الأخرى هي ملك لأصحابها المعنيين. رقم الإصدار : 1.0R تاریخ الإصدار: 7 یوليو 2017

## المحتویات

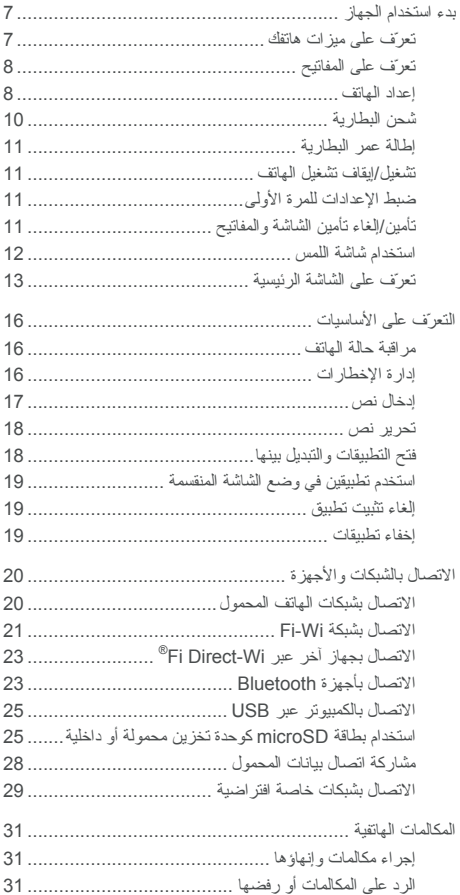

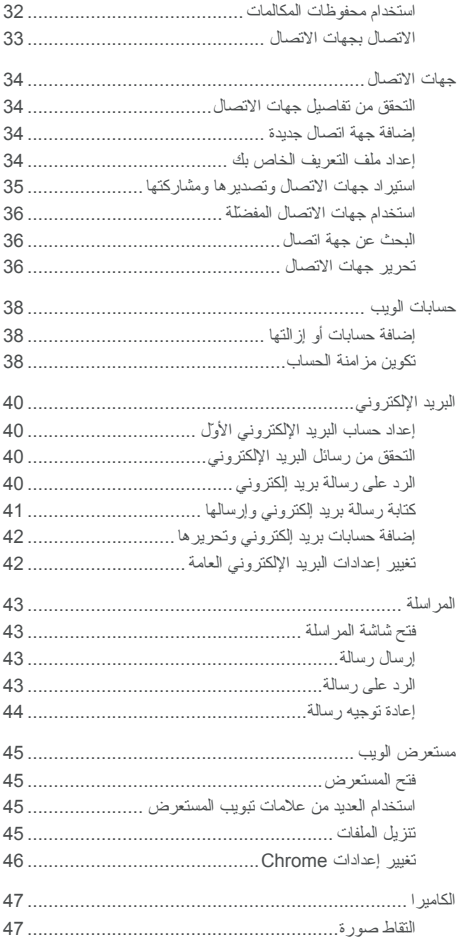

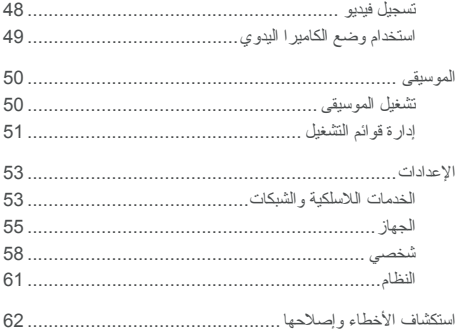

الجهاز اسستخدام بـدء

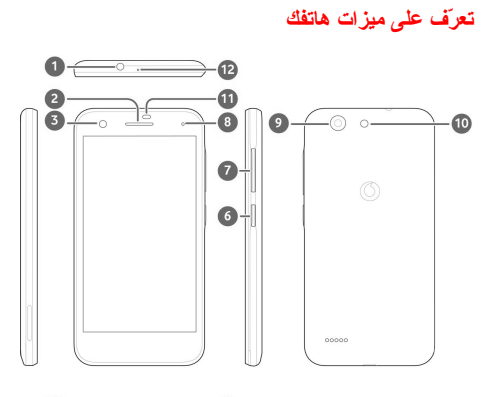

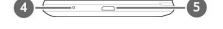

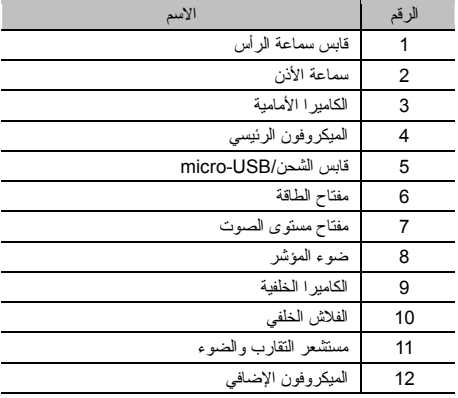

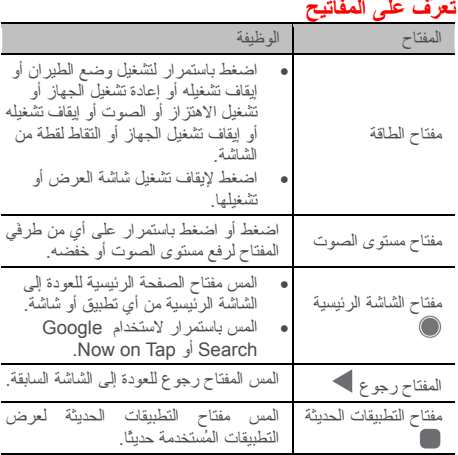

#### **إعداد الهاتف**

 $\overline{a}$ 

أوقف تشغيل الهاتف قبل إزالة البطاریة أو استبدالها. أوقف تشغيل الهاتف قبل تثبيت بطاقة SIM-nano أو إزالته. یمكن تثبيت بطاقة microSDXC (اختياري) أو إخراجها بينما یكون الهاتف في وضع التشغيل، لكن عليك إلغاء تحميلها قبل إخراجها.

تحذیر!

لتفادي إلحاق ضرر بالهاتف، لا تستخدم أي أنواع أخرى من بطاقات SIM أو أي بطاقات SIM-nano غير قياسية تم قطعها من بطاقة SIM. یمكنك الحصول على بطاقة SIM-nano قياسية من موفّر الخدمة.

 1. أدخل ظفرك في الفتحة في الجهة السفلى اليسرى من الغطاء الخلفي وارفعه إلى الأعلى بلطف.

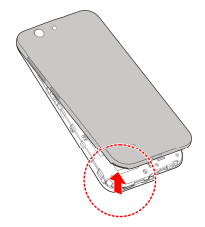

 2. قم بتثبيت بطاقات SIM-nano وبطاقة microSDXC ) اختياري). f أدخل بطاقات SIM-nano في فتحات البطاقات.

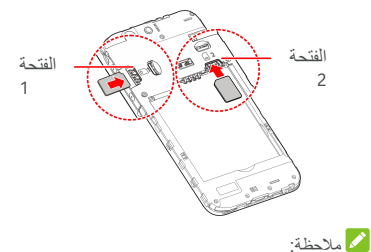

- تدعم الفتحة 1 لبطاقة SIM-nano شبكات G/2G/3G،4 بينما تدعم الفتحة 2 لبطاقة SIM-nano شبكات G/2G.3
	- f أمسك بطاقة microSDXC مع توجيه الزاویة المقطوعة على النحو الموضّح وأدخلها في فتحة البطاقة.

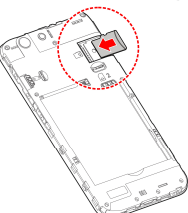

 3. رآّب البطاریة. احرص على إدخال الموصلات الموجودة على البطاریة في حجرة البطاریة أولًا ومحاذاتها مع الموصلات بداخلها. اضغط برفق ولأسفل على البطاریة حتى تستقر في مكانها.

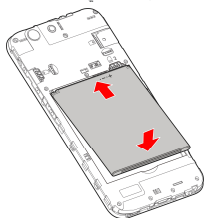

 4. قم بتثبيت الغطاء الخلفي بحسب الترتيب والاتجاه على النحو الموضّح في الصورة.

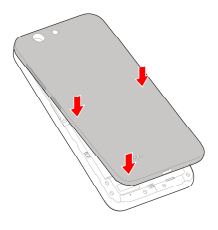

## **شحن البطاریة**

يجب أن تكون طاقة بطارية الهاتف كافية لتشغيل الهاتف والعثور على إشارة وإجراء عدد قليل من المكالمات. عليك شحن البطاریة بالكامل بأسرع وقت ممكن.

إذا كان مستوى طاقة البطارية منخفضًا، فستظهر رسالة منبثقة على الشاشة.

## تحذیر ! $\mathbf{Q}$

استخدم الشواحن والكبلات المعتمدة فقط. فقد یؤدي استخدام ملحقات غير معتمدة إلى إلحاق ضرر بالهاتف أو التسبب بانفجار البطاریة.

1 . قم بتوصيل المهایئ بقابس الشحن. احرص على إدخال المهایئ بالاتجاه الصحيح. لا تدخل الموصل بالقوة في قابس الشحن.

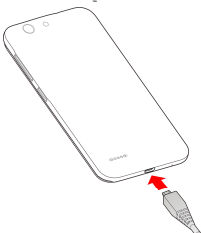

2. قم بتوصيل الشاحن بمأخذ تيار متناوب قياسي. إذا كان الهاتف قيد التشغيل، فسيظهر رمز الشحن، مثل أو على شریط الحالة. 3. افصل الشاحن عند اكتمال شحن البطارية.

ملاحظة:

إذا آان مستوى طاقة البطاریة منخفضًا للغایة، فقد لا تتمكن من تشغيل الهاتف حتى لو كان قيد الشحن. في هذه الحالة، حاول مجددًا بعد شحن الهاتف لمدة 20 دقيقة على الأقل. اتصل بخدمة العملاء إذا آنت لا تزال غير قادر على تشغيل الهاتف بعد فترة طویلة من الشحن.

## **إطالة عمر البطاریة**

یمكن للتطبيقات النشطة ومستویات سطوع الشاشة واستخدام Bluetooth وFi-Wi ووظيفة GPS أن یتسببوا باستنفاد طاقة البطاریة. یمكنك اتباع التلميحات المفيدة أدناه للحفاظ على طاقة البطاریة:

- استخدم ميزة موفّر طاقة البطاریة في الإعدادات.
	- تخفيض وقت الضوء الخلفي للشاشة.
		- تخفيض سطوع الشاشة.
- قم بإیقاف تشغيل Fi-Wi وBluetooth والمزامنة التلقائية عند عدم استخدامها.
- تعطيل وظيفة GPS عندما لا تكون قيد الاستخدام. ستقوم معظم التطبيقات التي تستخدم هذه الوظيفة بالاستعلام من أقمار GPS الصناعية بصورة دورية عن موقعك الحالي، وسيستنفد كل استعلام طاقة البطاریة.

## **إیقاف تشغيل الهاتف/تشغيل**

- اضغط باستمرار على مفتاح الطاقة لتشغيل الهاتف.
- لإیقاف تشغيل الهاتف، اضغط باستمرار على مفتاح الطاقة لفتح قائمة الخيارات والمس إیقاف التشغيل.

## **ضبط الإعدادات للمرة الأولى**

عند تشغيل الهاتف للمرة الأولى بعد شرائه أو إعادة تعيينه إلى إعدادات المصنع (راجع النسخ الاحتياطيوإعادة التعيين)، فأنت بحاجة إلى ضبط بعض الإعدادات قبل استخدامه.

المس حقل اللغة لتحدید اللغة. ثم اتبع المطالبات التي تظهر على الشاشة لإعداد هاتفك.

## **إلغاء تأمين الشاشة والمفاتيح/تأمين**

یسمح لك الهاتف بتأمين الشاشة والمفاتيح بسرعة (نقل الهاتف إلى وضع السكون) عندما لا یكون قيد الاستخدام آما یتيح لك إعادة تشغيل الشاشة وإلغاء تأمينها عند الحاجة.

لتأمين الشاشة والمفاتيح: لإیقاف تشغيل الشاشة بسرعة وتأمين المفاتيح، اضغط على مفتاح الطاقة.

ملاحظة:

لتوفير طاقة البطاریة، یقوم الهاتف تلقائيًا بإیقاف تشغيل الشاشة بعد مرور وقت لم یتم خلاله تسجيل أي نشاط. ستظل قادرًا على تلقي الرسائل والمكالمات بعد إیقاف تشغيل شاشة الهاتف.

> لإلغاء تأمين الشاشة والمفاتيح: 1 . اضغط على مفتاح الطاقة لتشغيل الشاشة. - أو -

اضغط مرتين على الشاشة لتشغيلها. ملاحظة:

لتمكين هذه الميزة، حدد > الإعدادات > الشاشة > الضغط مرتين لتنشيط الجهاز من الشاشة الرئيسية.

2 . اسحب لأسفل على الشاشة. - أو - اسحب من رمز الاختصار في الأسفل لفتح التطبيق أو الميزة ذات الصلة. - أو - المس الإخطار مرتين متعاقبتين لفتح التطبيق ذي الصلة. ملاحظة:

یمكنك تحریر رموز الاختصار على شاشة التأمين. حدد > الإعدادات > الشاشة > تحریر اختصارات شاشة التأمين من الشاشة الرئيسية، المس اختصارًا لتغييره أو المس إضافة اختصار لإضافة اختصار.

## **استخدام شاشة اللمس**

تمكّنك شاشة اللمس الخاصة بالهاتف من التحكم بالإجراءات من خلال مجموعة متنوّعة من إیماءات اللمس.

• اللمس عندما ترید الكتابة باستخدام لوحة المفاتيح على الشاشة، حدد العناصر التي تظهر على الشاشة مثل رموز التطبيقات والإعدادات أو اضغط على الأزرار التي تظهر على الشاشة أو بكل بساطة المسها بإصبعك.

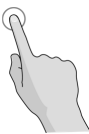

• اللمس باستمرار لفتح الخيارات المتوفرة لعنصر ما (مثل رسالة أو ارتباط في صفحة ویب)، المس العنصر باستمرار.

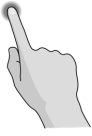

• السحب أو التمریر یعني السحب أو التمریر أن تسحب إصبعك بسرعة عمودیًا أو أفقيًا على الشاشة.

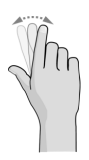

• الجرّ للجر،ّ اضغط بإصبعك باستمرار وبشدة قليلاً قبل البدء بتحریك إصبعك. أثناء الجر،ّ لا ترفع إصبعك عن الشاشة حتى تصل إلى الموضع المطلوب.

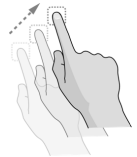

• الضمّ في بعض التطبيقات (مثل الخرائط ومتصفح الویب)، یمكنك التكبير والتصغير عن طریق وضع إصبعَين على الشاشة في الوقت نفسه وضمّهما (للتصغير) أو إبعادهما عن بعض (للتكبير).

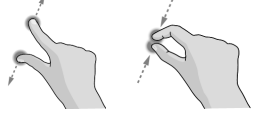

• تدویر الشاشة بالنسبة إلى معظم الشاشات، یمكنك تغيير اتجاه الشاشة تلقائيًا من الاتجاه العمودي إلى الأفقي بقلب الهاتف على أحد جانبَيه. ملاحظة: یقتضي الأمر تمكين ميزة التدویر التلقائي حتى یتغير اتجاه الشاشة تلقائيًا. المس > > الإعدادات > العرض > عند تدویر الجهاز وحدد تدویر محتویات الشاشة. آما یمكنك الوصول إلى عنصر التحكم في دوران الشاشة بسحب شریط الحالة لأسفل مرتين ولمس دوران تلقائي/عمودي.

## **تعرّف على الشاشة الرئيسية**

تشكّل الشاشة الرئيسية نقطة البدایة لتطبيقات هاتفك ووظائفه وقوائمه. یمكنك تخصيص الشاشة الرئيسية عبر إضافة اختصارات ومجلدات وعناصر واجهة مستخدم وغيرها.

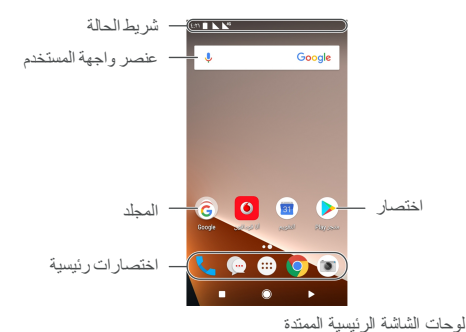

إن الشاشة الرئيسية قابلة للامتداد، مما یوفر مساحة إضافية للاختصارات وعناصر واجهة المستخدم وغيرها. اسحب ببساطة لليسار أو اليمين على الشاشة الرئيسية لرؤیة اللوحات الممتدة. یمكنك إضافة لوحات الشاشة الرئيسية أو إزالتها أو تعدیل ترتيبها.

لإضافة لوحة شاشة رئيسية جدیدة: 1 . المس باستمرار مساحة فارغة ضمن الشاشة الرئيسية للوصول إلى الصور المصغرة للشاشة الرئيسية.

- 2 . اسحب لليسار إلى أن تظهر.
- 3 . المس لإنشاء لوحة شاشة رئيسية جدیدة.

لتعدیل ترتيب لوحة الشاشة الرئيسية:

- 1. المس باستمرار مساحة فارغة ضمن الشاشة الرئيسية واسحب إلى اليسار أو اليمين لعرض الصور المصغرة للشاشة الرئيسية.
	- 2. المس باستمرار صورة مصغرة وجرها لليسار أو اليمين لوضعها حيث ترید.

لفتح التطبيق المفضل لدیك على الشاشة الرئيسية: یمكنك السحب لليمين على الشاشة الرئيسية لفتح التطبيق المفضل بسرعة.

- 1. اسحب لليمين إذا دعت الحاجة على الصفحة الرئيسية للوصول إلى أقصى یسار الشاشة الرئيسية.
	- 2. اسحب لليمين على الشاشة الرئيسية لفتح التطبيق المفضل. ملاحظة:

المس > > الإعدادات > الشاشة > لوحة التطبيق المفضل لتشغيل هذه الميزة أو إیقاف تشغيلها، أو المس تطبيق الشاشة الرئيسية المفضل لتحدید

التطبيق المفضل.

لتأمين تخطيط الشاشة الرئيسية أو إلغاء التأمين: بعد تأمين تخطيط الشاشة الرئيسية، لا یمكنك إضافة/إزالة/ضبط لوحة الشاشة الرئيسية أو إضافة/إزالة/نقل العناصر على الشاشة الرئيسية.

- 1 . المس باستمرار مساحة فارغة ضمن الشاشة الرئيسية للوصول إلى الصور المصغرة للشاشة الرئيسية.
	- 2 . المس / لتأمين/إلغاء تأمين تخطيط الشاشة الرئيسية.

**التعرّف على الأساسيات**

**مراقبة حالة الهاتف**

یوفّر شریط الحالة الموجود في أعلى الشاشة الرئيسية رموز حالة الخدمة والهاتف على الجهة اليمنى. تجد أدناه بعض الرموز التي قد تراها.

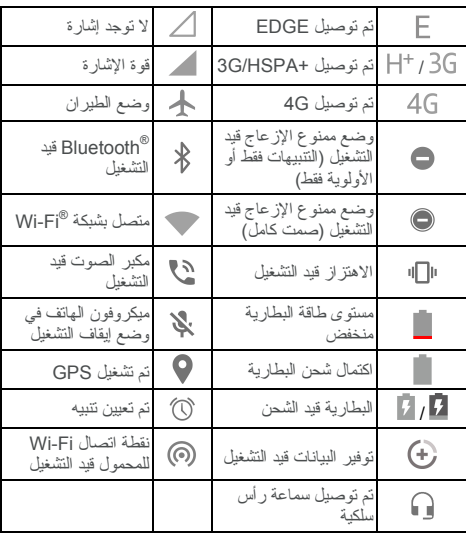

**إدارة الإخطارات**

**رموز الإخطارات** 

یوفّر شریط الحالة الموجود في أعلى الشاشة الرئيسية رموز الإخطارات إلى اليسار. تجد أدناه بعض الرموز التي قد تراها.

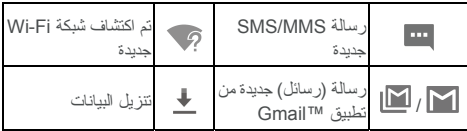

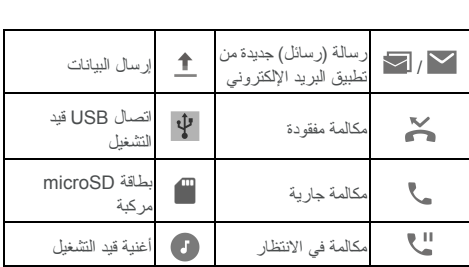

**فتح/إغلاق لوحة الإخطارات** 

تبلغ الإخطارات عن وصول رسائل جدیدة وأحداث تقویم وتنبيهات، وآذلك أحداث جاریة، مثل عندما تقوم بتشغيل موسيقى. یمكنك فتح لوحة الإخطارات لعرض تفاصيل الإخطارات.

- لفتح لوحة الإشعارات، اسحب إصبعك للأسفل من أعلى الشاشة.
- لإغلاق لوحة الإشعارات، اسحب إصبعك للأعلى على الشاشة أو المس .

## **إدخال نص**

یمكنك إدخال نص باستخدام لوحة المفاتيح التي تظهر على الشاشة. حيث تقوم بعض التطبيقات بفتحها تلقائيًا. وفي بعض التطبيقات الأخرى، یمكنك فتحها بلمس الموضع المطلوب الكتابة فيه. المس لإخفاء لوحة المفاتيح التي تظهر على الشاشة. آما یمكنك أیضًا إدخال نص بالتحدث باستخدام ميزة الكتابة بالصوت من Google.

#### **تمكين أساليب الإدخال أو تعطيلها**

- 1 . المس > > الإعدادات > اللغات والإدخال > لوحة المفاتيح الافتراضية.
	- 2 . المس إدارة لوحات المفاتيح.

3 . اسحب المفاتيح الموجودة بجانب أساليب الإدخال لتمكينها أو تعطيلها. ملاحظة:

لا یمكن تعطيل بعض أساليب الإدخال الافتراضية.

## **تغيير أساليب الإدخال**

1 . عند استخدام لوحة المفاتيح التي تظهر على الشاشة لإدخال نص، المس الرمز على الزاوية السفلية اليمنى للشاشة. 2 . حدد أسلوب الإدخال المطلوب. ملاحظة: لا یظهر الرمز إلا عندما یتم تثبيت أآثر من أسلوب إدخال واحد وتمكينه.

**إعدادات أسلوب الإدخال** 

اختر إعدادات أسلوب الإدخال بلمس > الإعدادات > اللغات والإدخال > لوحة المفاتيح الافتراضية من الشاشة الرئيسية. یمكنك تعيين أسلوب الإدخال الحالي واختيار الإعدادات الخاصة بأساليب الإدخال.

## **تحریر نص**

- نقل نقطة الإدراج : المس المكان الذي ترید الكتابة فيه. یومض المؤشر في الموضع الجدید، وتظهر علامة تبویب أدناه. جرّ علامة التبویب لنقل المؤشر.
	- تحدید النص : المس باستمرار أو اضغط مرتين داخل النص. یتم تمييز أقرب كلمة مع توفر علامتَي تبويب على طرفَي التحدید. جرّ علامتَي التبویب لتغيير التحدید.
	- القص أو النسخ: حدد النص الذي ترید التحكم به. ثم المس قص أو نسخ لقص نص أو نسخه إلى الحافظة.
		- استبدال نص بنص الحافظة: حدد النص المطلوب استبداله. ثم المس لصق.
- إدراج نص الحافظة إلى حقل النص: المس باستمرار علامة التبویب أسفل المؤشر ثم حدد لصق.

## **فتح التطبيقات والتبدیل بينها**

**فتح تطبيق** 

 1. المس > لفتح شاشة قائمة التطبيقات. 2. مرر لأعلى أو لأسفل على الشاشة والمس تطبيقًا لفتحه. ملاحظة:

اسحب شریط التمریر على الجانب الأیمن من الشاشة إلى الحرف الأولي من التطبيق المطلوب أو المس مربع البحث في الأعلى للبحث عن التطبيقات.

#### **التبدیل بين التطبيقات المفتوحة حدیثًا**

- 1. المس . یتم عرض التطبيقات التي استخدمتها حدیثًا في سلسلة من علامات التبویب. مرر للأعلى وللأسفل لعرض كل علامات التبویب.
	- 2. المس علامة تبویب لفتح ذلك التطبيق. ملاحظة:

یمكنك سحب علامة تبویب من جانب واحد أو لمس **X** على علامة التبویب لإزالتها من الشاشة؛ المس على علامة التبویب لتأمينها؛ المس مسح الكل لإزالة علامات التبویب آلها التي تم إلغاء تأمينها .

 19 **استخدم تطبيقين في وضع الشاشة المنقسمة** یمكنك العمل بتطبيقين في الوقت نفسه في وضع الشاشة المنقسمة. ملاحظة: قد لا تدعم بعض التطبيقات وضع الشاشة المنقسمة. 1. افتح أول تطبيق ترید استخدامه، ثم المس باستمرار . شاشة العرض مقسومة إلى اثنين. 2. یمكنك القيام بأحد الأمور التالية. إذا كان التطبيق الذي تر يده في قائمة التطبيقات الحديثة، المسه لتعيينه كتطبيق ثان.  $\langle \psi \rangle > 0$ المس  $\langle \psi \rangle > 1$ التجاد التطبيق الذي تحتاج إليه وافتحه كتطبيق ثان.ٍ لإیقاف تشغيل وضع الشاشة المنقسمة، المس باستمرار ، أو اسحب المقبض على الشاشة إلى حافة الشاشة. **إلغاء تثبيت تطبيق** 1 . المس > لفتح شاشة قائمة التطبيقات. 2 . المس باستمرار رمز تطبيق واسحب الرمز إلى ( إلغاء التثبيت ) في أعلى الشاشة. 3 . المس موافق لإلغاء تثبيت التطبيق. ملاحظة: قد یتعذّر إلغاء تثبيت التطبيقات المثبّتة مسبقًا . **إخفاء تطبيقات** یمكنك إخفاء تطبيقات في شاشة قائمة التطبيقات. 1 . المس > لفتح شاشة قائمة التطبيقات. 2 . المس > إخفاء التطبيق. 3 . المس التطبيقات التي ترید إخفاءها والمس . ملاحظة: المس > > > إخفاء التطبيق لعرض التطبيقات التي تمّ اخفاؤها كلها أعلى الشاشة. بمكنك لمس التطبيقات التي تمّ اخفاؤها ∕ لعرضها مجددًا في شاشة قائمة التطبيقات.

اضغط مرتين للتبدیل بسرعة بين آخر تطبيقين مفتوحين حدیثًا.

## **الاتصال بالشبكات والأجهزة**

## **الاتصال بشبكات الهاتف المحمول**

#### **التحكم باستخدام بطاقة SIM المزدوجة.**

المس > > الإعدادات > بطاقات **SIM**. یمكنك التحكم بأسماء بطاقات SIM-nano أو تمكين بطاقة أو بيانات أو تعطيلها أو تعيين البطاقة المفضلة للبيانات أو الاتصالات أو الرسائل.

- المس اسم بطاقة SIM-nano ) الأسماء الافتراضية هي 1 SIM و2 SIM (لتغيير الاسم أو اللون أو للتحقق من مشغّل شبكة الجوّال أو من رقم.
- المس المفاتيح إلى جانب أسماء البطاقات لتمكين البطاقات أو تعطيلها.
	- المس بيانات الجوال لتمكين بيانات الجوال أو تعطيلها في البطاقتين.
	- المس بيانات شبكة الجوّال أو المكالمات أو الرسائل القصيرة **SMS** لاختيار البطاقة التي تفضّل استخدامها لكل وظيفة.

## **التحكم في استخدام بيانات المحمول**

لتمكين الوصول إلى البيانات أو تعطيله:

- 1. المس > > الإعدادات > استخدام البيانات.
- 2. المس مفتاح بيانات الجوال أدنى بطاقة **1 SIM** أو بطاقة **2 SIM** لتمكين استخدام بيانات الجوال أو تعطيله لكل بطاقة nano-SIM.

للحصول على خدمات البيانات أثناء التجوال:

- 1. المس > > الإعدادات > المزید > شبكات الجوّال.
- 2. إذا تمّ تثبيت بطاقتي SIM-nano، المس علامة تبویب بطاقة واحدة.
	- 3. المس مفتاح تجوال البيانات إذا كان قد تم إيقاف تشغيله.

## ملاحظة:

قد یفرض عليك تجوال البيانات رسوم تجوال كبير ة.

## **تحدید نوع الشبكة المفضّلة**

- 1. المس > > الإعدادات > المزید > شبكات الجوّال.
- 2. إذا تمّ تثبيت بطاقتي SIM-nano، المس علامة تبویب بطاقة واحدة.
	- 3. المس نوع الشبكة المفضل والمس نوع الشبكة التي تفضّل أن یتصل الهاتف بها.

#### **تعيين أسماء نقاط الوصول**

للاتصال بالإنترنت، یمكنك استخدام أسماء نقاط الوصول الافتراضية (APN(. وإذا أردت إضافة اسم نقطة وصول (APN (جدید، فيرجى

 الاتصال بموفّر الخدمة للحصول على المعلومات اللازمة. 1 . المس > > الإعدادات > المزید > شبكات الجوّال. 2. إذا تمّ تثبيت بطاقتي nano-SIM، المس علامة تبويب بطاقة واحدة. 3 . المس أسماء نقاط الدخول، ثم المس . 4. المس كل عنصر الإدخال المعلومات التي حصلت عليها من موفّر الخدمة. 5. المس \* > حفظ للإكمال. ملاحظة:

لتعيين اسم نقطة الوصول (APN (على الإعدادات الافتراضية، المس > إعادة التعيين إلى الوضع الافتراضي.

#### **تحدید مشغّل الشبكة**

 1. المس > > الإعدادات > المزید > شبكات الجوّال. 2. إذا تمّ تثبيت بطاقتي SIM-nano، المس علامة تبویب بطاقة واحدة. 3. المس مشغلي الشبكة. 4. المس البحث عن الشبكات للبحث عن جميع الشبكات المتوفرة.

 5. المس شبكة في قائمة الشبكات للتسجيل یدویًا. آما یمكنك لمس الاختيار التلقائي لتحدید الشبكة المفضلة تلقائيًا.

## **الاتصال بشبكةWi-Fi**

إن Fi-Wi هي تقنية شبكات لاسلكية یمكنها توفير الوصول إلى الإنترنت ضمن مسافات تصل لغایة 100 متر وفقًا لموجّه Fi-Wi والبيئات المحيطة.

## **Wi-Fi بشبكة والاتصال Wi-Fi تشغيل**

- 1 . المس > > الإعدادات > **Fi-Wi**.
- 2 . اسحب مفتاح **Fi-Wi** إلى الموضع تشغيل لتشغيل Fi-Wi.
	- 3 . المس اسم شبكة للاتصال بها.
- 4. إذا كانت الشبكة محمية، فأدخل كلمة المرور والمس اتصال.
	- ملاحظة:

یتصل الهاتف تلقائيًا بشبكات Fi-Wi المُستخدمة مسبقًا عندما تكون ضمن النطاق.

#### **الحصول على إخطارات حول الشبكات المفتوحة**

- 1 . المس > > الإعدادات > **Fi-Wi**.
	- 2 . اسحب مفتاح **Fi-Wi** إلى الموضع تشغيل.
		- $3$  . المس  $3$
		- 4 . اسحب مفتاح إخطارات الشبكة.

 عندما یكون Fi-Wi قيد التشغيل، ستتلقى إخطارات تظهر على شریط الحالة عندما یكتشف هاتفك شبكة Fi-Wi مفتوحة. أوقف تشغيل هذا الخيار لإیقاف تشغيل تلقي الإخطارات.

#### **إضافة شبكة Fi-Wi**

یمكنك إضافة شبكة Fi-Wi إذا لم تبث الشبكة اسمها (SSID (أو لإضافة شبكة Fi-Wi عندما تكون خارج النطاق.

للاتصال بشبكة محمية، عليك أولًا الحصول على تفاصيل الأمان من مسؤول الشبكة.

- 1 . المس > > الإعدادات > **Fi-Wi**.
	- 2 . اسحب مفتاح **Fi-Wi** إلى الموضع تشغيل.
- 3 . المس إضافة شبكة أسفل قائمة شبكات Fi-Wi.
- 4 . أدخِل اسم الشبكة (SSID(. إذا دعت الحاجة، فأدخل تفاصيل الأمان أو التفاصيل حول تكوین شبكة أخرى.
	- 5 . المس حفظ.

## **الاتصال بشبكة WPS**

یشكّل إعداد Fi-Wi المحمي (WPS (ميزة تسهّل إضافة هاتفك إلى نقاط الوصول التي تعتمد WPS.

یمكنك استخدام أحد الأساليب التالية لتوصيل هاتفك بشبكة لاسلكية تستخدم .WPS

الطریقة الأولى: زر **WPS** ) مُوصى به)

- 1 . المس > > الإعدادات > **Fi-Wi**.
	- 2 . اسحب مفتاح **Fi-Wi** إلى الموضع تشغيل.
		- 3 . المس > متقدّم > زر دفع **WPS**.
- 4 . اضغط على زر WPS على نقطة الوصول لتتعرّف هذه الأخيرة على هاتفك وتضيفه إلى الشبكة.

الطریقة الثانية: رقم **PIN**

- 1 . المس > > الإعدادات > **Fi-Wi**.
	- 2 . اسحب مفتاح **Fi-Wi** إلى الموضع تشغيل.
- 3 . المس > متقدّم > إدخال رمز **Pin** الخاص بـ **WPS**.
- 4 . یتم عرض رقم PIN الخاص بـ WPS على الشاشة. أدخل رقم PIN في صفحة إعداد نقطة الوصول.

بعد إدخال رقم PIN، یقوم هاتفك تلقائيًا بالعثور على نقطة الوصول وتكوین الاتصال.

ملاحظة:

للحصول على معلومات مفصّلة حول ميزة WPS الخاصة بنقطة الوصول،

یُرجى مراجعة مستندات المستخدم.

**نسيان شبكة Fi-Wi** 

یمكنك جعل هاتفك ینسى تفاصيل شبكة Fi-Wi قمت بإضافتها سابقًا، إذا آنت لا ترغب، على سبيل المثال، في توصيل هاتفك بها تلقائيًا أو إذا آانت شبكة لم تعد تستخدمها.

- 1 . المس > > الإعدادات > **Fi-Wi**.
	- 2 . اسحب مفتاح **Fi-Wi** إلى الموضع تشغيل.
		- 3 . المس والمس الشبكات المحفوظة.
		- 4 . المس اسم شبكة Fi-Wi ثم المس نسيان.

## **R الاتصال بجهاز آخر عبرWi-Direct Fi**

تسمح ميزة Direct Fi-Wi لأجهزة Fi-Wi مشارآة الملفات والبيانات مباشرة عبر الاتصال ببعضها البعض من دون الحاجة إلى نقاط وصول لاسلكية (نقاط الاتصال).

- 1. المس > > الإعدادات > **Fi-Wi**.
- 2. إذا آانت Fi-Wi متوقفة عن التشغيل، فمرر مفتاح **Fi-Wi** إلى موضع تشغيل.
- 3. المس > متقدّم > **Direct Fi-Wi**. سيبحث هاتفك عن أجهزة أخرى ممكّنة بواسطة اتصالات Direct Fi-Wi.
	- 4. المس اسم جهاز موجود تحت الأجهزة النظيرة للاتصال به. سيتلقى الجهاز الآخر طلب اتصال وسيحتاج إلى قبول الطلب للاتصال. قد یحتاج الجهازان إلى إدخال رمز PIN مشترك.
- 5. بعد الاتصال، یظهر الجهاز على أنه "متصل" في قائمة الأجهزة النظيرة.

## **الاتصال بأجهزةBluetooth**

تشكّل Bluetooth تقنية اتصال لاسلكي قصير النطاق. تستطيع الأجهزة والهواتف الأخرى المزوّدة بإمكانيات Bluetooth تبادل المعلومات لاسلكيًا ضمن مسافة تبلغ 10 أمتار (32.8 قدمًا) تقریبًا. یجب إقران أجهزة Bluetooth قبل بدء الاتصال.

#### **تشغيل /إیقاف تشغيل Bluetooth**

**1.** المس > > الإعدادات > **Bluetooth**. **2.** حرك مفتاح **Bluetooth** إلى الموضع تشغيل أو إیقاف التشغيل. عندما یكون Bluetooth قيد التشغيل، یظهر الرمز في شریط الحالة.

## **تغيير اسم الجهاز**

- **1.** المس > > الإعدادات > **Bluetooth**.
- **2.** اسحب مفتاح **Bluetooth** إلى الموضع تشغيل إذا آانت Bluetooth

في الموضع إیقاف التشغيل.

- **3.** المس > إعادة تسمية هذا الجهاز.
	- **4.** حرر الاسم والمس إعادة التسمية.

#### **الاقتران بجهاز Bluetooth آخر**

- **1.** المس > > الإعدادات > **Bluetooth**.
- **2.** اسحب مفتاح **Bluetooth** إلى الموضع تشغيل إذا آانت Bluetooth في الموضع إیقاف التشغيل. یبحث الهاتف تلقائيًا عن معرّفات آل أجهزة Bluetooth المتوفرة ضمن النطاق ویعرضها. یمكنك لمس > تحدیث إذا أردت البحث مجددًا.
	- 3. المس الجهاز الذي ترید الاقتران به.
	- 4. تأآد من أن مفاتيح المرور الخاصة بـ Bluetooth متطابقة بين الجهازین والمس اقتران. أو، أدخل مفتاح المرور الخاص بـ Bluetooth والمس اقتران. یكتمل الاقتران بنجاح عندما یقبل الجهاز الآخر الاتصال أو عند إدخال مفتاح المرور نفسه.

ملاحظة:

قد یكون مفتاح مرور Bluetooth ثابتًا لأجهزة محددة، مثل سماعات الرأس والأجهزة التي لا تُحمل باليد المستخدمة في السيارة. یمكنك محاولة إدخال 0000 أو 1234 ( مفاتيح المرور الأآثر شيوعًا) أو مراجعة المستندات المتعلقة بذلك الجهاز.

**نسيان (إلغاء الاقتران مع) جهاز Bluetooth** 

یمكنك جعل هاتفك ینسى اتصال الاقتران مع جهاز Bluetooth آخر. للاتصال بالجهاز مرة أخرى، فأنت بحاجة إلى البحث عنه وإدخال مفتاح المرور أو تأكيده مرة أخرى.

- **1.** المس > > الإعدادات > **Bluetooth** وتأآد من تشغيل .Bluetooth
	- **2.** ضمن قائمة الأجهزة المقترنة، المس الرمز بجانب جهاز Bluetooth المطلوب نسيانه.
		- **3.** المس نسيان.

#### **إرسال بيانات عبر Bluetooth**

- 1. افتح التطبيق الملائم وحدد الملف أو العنصر الذي ترید مشارآته.
- 2. حدد خيار المشاركة عبر Bluetooth. قد تختلف طريقة المشاركة وفقًا لنوع التطبيق والبيانات.
- 3. المس جهاز Bluetooth سبق واقترن الهاتف به أو انتظر ریثما یبحث عن أجهزة جدیدة ثم المس أحدها.

# **تلقي بيانات عبر Bluetooth**

1. قم بتشغيل Bluetooth قبل محاولة تلقي بيانات عبر Bluetooth.

 2. المس قبول لبدء تلقي البيانات. إذا دعت الحاجة، انقر لأسفل على شریط الحالة والمس قبول على إشعار مشارآة Bluetooth.

یتم تخزین الملفات المستلمة تلقائيًا في مجلد مخصص (**Bluetooth**، على سبيل المثال) في الهاتف. یمكنك الوصول إليها من خلال تطبيق إدارة الملفات.

## **الاتصال بالكمبيوتر عبرUSB**

یمكنك توصيل الهاتف إلى جهاز آمبيوتر بواسطة آبل USB ونقل الموسيقى .<br>والصور وملفات أخرى في كلا الاتجاهين. يخزّن الهاتف هذه الملفات في وحدة التخزین الداخلية أو على بطاقة microSD قابلة للإزالة.

إذا آنت تستخدم اتصال USB، فعليك إیقاف تشغيله قبل استخدام USB لنقل الملفات بين الهاتف وجهاز الكمبيوتر.

## **توصيل الهاتف بجهاز آمبيوتر عبر USB**

- **1.** قم بتوصيل الهاتف بجهاز الكمبيوتر الشخصي بواسطة آبل USB.
	- **2.** افتح لوحة الإشعارات والمس ( **USB**...(.
		- **3.** اختر أحد الخيارات التالية:
	- f شحن هذا الجهاز : شحن الهاتف عبر USB.
- . R أو Mac ® f نقل الملفات: نقل ملفات على نظام Windows ملاحظة:

بالنسبة إلى XP Windows، یُرجى تثبيت Player Media 11 ( أو إصدار أحدث) عند استخدام MTP.

f نقل الصور (**PTP**(: نقل الصور أو الملفات إذا لم یكن MTP مدعومًا من قبل الكمبيوتر.

**قطع اتصال الهاتف بجهاز الكمبيوتر**  لقطع اتصال الهاتف بجهاز الكمبيوتر، قم ببساطة بفصل آبل USB عند الانتهاء.

## **استخدام بطاقةmicroSDآوحدة تخزین محمولة أو داخلية**

یمكنك استخدام بطاقة microSD آوحدة تخزین محمولة عند وجود محتوى بالفعل مثل الوسائط وملفات أخرى بحيث لا تفقدها.

إذا آانت بطاقة microSD جدیدة أو لا تتضمن محتوى ترید الاحتفاظ به، .<br>فيمكنك أیضيًا إعدادها كامتداد لوحدة التخزین الداخلية ویتطلب ذلك تهيئة تحول دون عمل بطاقة microSD مع أجهزة أخرى.

## تنبيه:

آجزء من وحدة التخزین الداخلية، قد تتضمن بطاقة microSD بيانات عليها

 تعتبر مهمة حتى تعمل بعض التطبيقات بشكلٍ طبيعي. ومن ثم، لا تزل البطاقة أو تستبدلها بشكلٍ عشوائي.

#### **إعداد بطاقة microSD آوحدة تخزین محمولة**

عند تثبيت بطاقة microSD لم تستخدم على هاتفك من قبل، فسيقوم الهاتف بتحميل البطاقة على أنها وحدة تخزین محمولة بشكلٍ افتراضي. آما یمكنك فتح لوحة الإخطارات ولمس اسم بطاقة microSD وتحدید الاستخدام آوحدة تخزین محمولة والمس التالي > تم.

لإزالة بطاقة **microSD** من الهاتف:

إذا أردت إزالة بطاقة microSD المستخدمة آوحدة تخزین محمولة والهاتف قيد التشغيل، فيجب عليك إلغاء تحميلها أولا.ً

- **1.** المس > > الإعدادات > وحدة التخزین.
- **2.** المس بجوار اسم البطاقة في القسم وحدة التخزین المحمولة.
- **3.** عندما تفيد الشاشة بأنه قد تم إخراج البطاقة بأمان، فيمكنك الآن إزالتها من الهاتف.

## لمحو بطاقة **microSD** وتهيئتها:

- **1.** المس > > الإعدادات > وحدة التخزین.
- **2.** المس اسم البطاقة في القسم وحدة التخزین المحمولة.
	- **3.** المس > إعدادات وحدة التخزین ثم المس تهيئة.
		- **4.** المس محو وتهيئة.

تنبيه:

تقوم عملية التهيئة بمحو آل البيانات الموجودة على بطاقة microSD، ولا یمكن بعد ذلك استعادة الملفات.

#### **إعداد بطاقة microSD آوحدة تخزین داخلية**

إذا آانت بطاقة microSD جدیدة أو لا تتضمن محتوى ترید الاحتفاظ به، فيمكنك تهيئة البطاقة واستخدامها آجزء من وحدة التخزین الداخلية. إذا قمت بنقل بطاقة microSD إلى جهاز آخر، فستتم تهيئتها قبل استخدامها.

- **1.** المس > > الإعدادات > وحدة التخزین.
- **2.** المس اسم البطاقة في القسم وحدة التخزین المحمولة.
- **3.** المس > إعدادات وحدة التخزین ثم المس تهيئة آوحدة تخزین داخلية.
	- **4.** المس محو وتهيئة.

تنبيه:

تقوم عملية التهيئة بمحو آل البيانات الموجودة على بطاقة microSD، ولا یمكن بعد ذلك استعادة الملفات.

**5.** سيطالبك الهاتف بنقل صورك والملفات والبيانات الأخرى من وحدة

التخزین الداخلية إلى بطاقة microSD. حدد النقل واتبع الإرشادات التي تظهر على الشاشة أو المس للنقل لاحقًا.

لنقل البيانات بين وحدة التخزین الداخلية وبطاقة **microSD**: باستخدام بطاقة microSD آجزء من وحدة التخزین الداخلية، یمكنك نقل الصور والملفات والبيانات الأخرى بين وحدة التخزین الداخلية والبطاقة في أي وقت.

**1.** المس > > الإعدادات > وحدة التخزین. **2.** المس وحدة التخزین المشترآة الداخلية أو اسم بطاقة microSD. **3.** المس > ترحيل البيانات. **4.** المس نقل. ملاحظة:

آلما قمت بنقل بيانات بين وحدة التخزین الداخلية وبطاقة microSD، تستخدم الوجهة لحفظ تطبيقات جدیدة وبيانات شخصية (مثل الصور وملفات الفيدیو) ویمكن الوصول للوجهة فقط من آمبيوتر.

لإزالة بطاقة **microSD** من الهاتف:

إذا أردت إزالة بطاقة microSD المستخدمة آوحدة تخزین داخلية والهاتف قيد التشغيل، فيجب عليك إلغاء تحميلها أولا.ً

- **1.** المس > > الإعدادات > وحدة التخزین.
- **2.** المس اسم البطاقة أسفل وحدة التخزین المشترآة الداخلية.
	- **3.** المس > إخراج.

ملاحظة:

قبل إخراج البطاقة، تأآد أنك نقلت البيانات والتطبيقات إلى وحدة التخزین الداخلية.

- **4.** المس إخراج.
- **5.** عندما تفيد الشاشة بأنه قد تم إخراج البطاقة بأمان، فيمكنك الآن إزالتها من الهاتف.

لإعادة تهيئة بطاقة **microSD** آوحدة تخزین محمولة:

إذا لم تعد ترید استخدام بطاقة microSD آوحدة تخزین داخلية، فيمكنك إعادة تهيئة البطاقة على أنها وحدة تخزین محمولة.

ملاحظة:

قبل التهيئة، تأآد أنك نقلت البيانات والتطبيقات إلى وحدة التخزین الداخلية.

- **1.** المس > > الإعدادات > وحدة التخزین.
- **2.** المس اسم البطاقة أسفل وحدة التخزین المشترآة الداخلية.

**3.** المس > تهيئة آوحدة تخزین محمولة. **4.** المس تهيئة.

تنبيه:

تقوم عملية التهيئة بمحو آل البيانات الموجودة على بطاقة microSD، ولا یمكن بعد ذلك استعادة الملفات.

## **مشارآة اتصال بيانات المحمول**

یمكنك مشارآة إمكانيات بيانات الهاتف من خلال الاتصال أو بتنشيط ميزة نقطة اتصال Fi-Wi لإنشاء نقطة اتصال للمحمول.

## **مشارآة اتصال بيانات المحمول عبر USB**

یمكنك استخدام الإنترنت على جهاز الكمبيوتر عبر ميزة اتصال USB المتوفرة في هاتفك. تحتاج الميزة إلى اتصال بيانات على شبكة محمول وقد ینتج عن ذلك فرض رسوم بيانات.

ملاحظة:

لا یمكنك نقل ملفات بين الهاتف والكمبيوتر عندما یكون الهاتف متصلاً عبر .USB

- 1 . قم بتوصيل الهاتف بجهاز الكمبيوتر بواسطة آبل USB.
- 2 . المس > > الإعدادات > المزید> الربط ونقطة اتصال محمولة.
	- 3 . تشغيل اتصال **USB**. سيتم إنشاء اتصال بشبكة جدیدة على جهاز الكمبيوتر.

ملاحظة:

لإیقاف مشار کة اتصال البيانات، فقم بإیقاف تشغيل اتصال **USB** أو افصل آبل USB.

## **مشارآة اتصال بيانات المحمول عبر Bluetooth**

إذا آان جهاز الكمبيوتر قابلاً للحصول على اتصال إنترنت عبر Bluetooth، فيمكنك تكوین الهاتف لمشارآة اتصال بيانات الهاتف المحمول مع جهاز الكمبيوتر.

- **1.** قم بإقران الهاتف بجهاز الكمبيوتر عبر Bluetooth.
- **2.** قم بتكوین جهاز الكمبيوتر للحصول على اتصال شبكة جهاز الكمبيوتر عبر Bluetooth. للمزید من المعلومات، یُرجى الاطلاع على وثائق الكمبيوتر.
- **3.** المس > > الإعدادات > المزید> الربط ونقطة اتصال محمولة.
	- **4.** تشغيل اتصال **Bluetooth**. یقوم جهاز الكمبيوتر حاليًا بمشارآة اتصال بيانات الهاتف.

ملاحظة:

لإیقاف مشارآة اتصال البيانات، أوقف تشغيل اتصال **Bluetooth**.

**مشارآة اتصال بيانات المحمول آنقطة اتصال Fi-Wi** 

یمكنك مشارآة اتصال بيانات الهاتف مع أجهزة أخرى من خلال تحویل الهاتف إلى نقطة اتصال Fi-Wi للمحمول تحتاج الميزة إلى اتصال بيانات على شبكة محمول وقد ینتج عن ذلك فرض رسوم بيانات.

ملاحظة:

عند تمكين ميزة نقطة اتصال Fi-Wi للمحمول، لا یمكنك استخدام إمكانية Fi-Wi في هاتفك لاستخدام الإنترنت. ستظلّ متصلاً بالإنترنت عبر شبكة بيانات المحمول لدیك.

- **1.** المس > > الإعدادات > المزید> الربط ونقطة اتصال محمولة.
	- **2.** شغل نقطة اتصال **Fi-Wi** للمحمول.

بعد برهة، یبدأ الهاتف ببث اسم شبكة Fi-Wi) SSID(.

**3.** على جهاز آخر، حدد موقع الهاتف عبر Fi-Wi واتصل به لبدء استخدام بيانات المحمول.

ملاحظة:

لإیقاف مشارآة اتصال البيانات، أوقف تشغيل نقطة اتصال **Fi-Wi** للمحمول.

#### **تعيين نقطة اتصال Fi-Wi**

یمكنك تغيير اسم شبكة Fi-Wi) SSID (للهاتف وتأمين نقطة اتصال Fi-Wi للمحمول وتعيين خيارات أخرى.

- **1.** المس > > الإعدادات > المزید> الربط ونقطة اتصال محمولة.
- **2.** المس إعداد نقطة اتصال **Fi-Wi** وقم بتعيين اسمك وخيارات الأمان آما یلي.
- f اسم الشبكة : أدخل اسم شبكة (SSID (تعثر عليه الأجهزة الأخرى أثناء المسح بحثًا عن شبكات Fi-Wi أو حرره.
	- f الأمان : اختيار خيار أمان: بلا ( غير موصى به) أو **2WPA PSK** ) یمكن للمستخدمين الآخرین الوصول إلى نقطة اتصال Fi-Wi لدیك فقط بإدخال آلمة المرور الصحيحة). عند تحدید **PSK 2WPA**، المس الحقل آلمة المرور لتحریر آلمة مرور الأمان.

**3.** المس حفظ لحفظ الإعدادات.

ملاحظة:

في شاشة الربط ونقطة الاتصال المحمولة، یمكنك أیضًا إعداد نهج سكون نقطة الاتصال.

## **الاتصال بشبكات خاصة افتراضية**

تسمح لك الشبكات الخاصة الافتراضية (شبكات VPN (بالاتصال بالموارد المتوفرة في شبكة محلية محمية. إنّ الشبكات الخاصة الافتراضية منتشرة عادةً في الشرآات والمدارس ومؤسسات أخرى لتمكين الأشخاص من الوصول إلى

 موارد الشبكة المحلية عندما لا یكونون في المكان المعني، أو عندما یكونون متصلين بشبكة لاسلكية.

وفقًا لنوع الشبكة الخاصة الافتراضية التي تستخدمها، قد یُطلب منك إدخال بيانات اعتماد تسجيل الدخول أو تثبيت شهادات الأمان قبل الاتصال بالشبكة الخاصة الافتراضية. یمكنك الحصول على هذه المعلومات من مسؤول الشبكة.

## **إضافة شبكة خاصة افتراضية**

- **1.** المس > > الإعدادات > المزید > **VPN**.
- **2.** المس في الزاویة العلویة اليمنى وقم بتعبئة المعلومات التي قدمها مسؤول الشبكة.

#### **3.** المس حفظ.

تمت إضافة الشبكة الخاصة الافتراضية (VPN (إلى القائمة التي تظهر على شاشة الشبكة الخاصة الافتراضية (VPN(.

## ملاحظة:

یجب عليك تعيين نقش أو رمز PIN أو آلمة مرور لشاشة التأمين قبل استخدام الشبكة الخاصة الافتراضية (VPN(.

## **الاتصال بشبكة خاصة افتراضية (VPN (**

- **1.** المس > > الإعدادات > المزید > **VPN**.
- **2.** المس الشبكة الخاصة (VPN (الافتراضية التي ترید الاتصال بها.
- **3.** عندما یُطلب منك ذلك، أدخل أي بيانات اعتماد مطلوبة، ثم المس اتصال.

## **تعدیل شبكة خاصة افتراضية**

- **1.** المس > > الإعدادات > المزید > **VPN**.
- **2.** المس بجانب الشبكة الخاصة الافتراضية (VPN (المطلوب تعدیلها.
	- **3.** حرر إعدادات الشبكة الخاصة الافتراضية (VPN( ، ثم المس حفظ.

## **المكالمات الهاتفية**

یمكنك إجراء مكالمات من تطبيق الهاتف أو تطبيق جهات الاتصال أو تطبيقات أخرى أو عناصر واجهة المستخدم التي تُظهر معلومات جهة الاتصال. أینما رأیت رقم هاتف، یمكنك عادةً لمسه للاتصال.

## **إجراء مكالمات وإنهاؤها**

**إجراء مكالمة عبر الاتصال** 

- **1.** المس > .
- **2.** المس وأدخل رقم الهاتف أو اسم جهة الاتصال باستخدام لوحة الطلب. المس لحذف الأرقام غير الصحيحة.

ملاحظة:

أثناء إدخال رقم الهاتف أو اسم جهة الاتصال، یبحث الهاتف عن معلومات مطابقة في جهات الاتصال. إذا آنت ترى الرقم وجهة الاتصال المطلوب الاتصال بها، فالمسها لإجراء المكالمة على الفور.

**3.** المس أسفل لوحة المفاتيح للاتصال برقم هاتف. ملاحظة: لإجراء مكالمة دولية، المس باستمرار المفتاح 0 لإدخال الرمز زائد (+). بعد ذلك، أدخل رمز البلد یليه رمز المدینة/المنطقة ورقم الهاتف الذي ترید الاتصال به.

ملاحظة:

لإعادة طلب الاتصال الأخير الذي أجریته، المس > > > والمس مجددًا.

**إنهاء مكالمة** 

خلال المكالمة، المس على الشاشة.

## **الرد على المكالمات أو رفضها**

عندما تتلقى مكالمة هاتفية، تفتح شاشة المكالمات الواردة وتعرض معرّف المتصل أو المعلومات عن المتصل التي أدخلتها في تطبيق جهات الاتصال. یمكنك الرد على المكالمة أو رفضها، أو رفضها برسالة نصية.

### **الرد على مكالمة**

عندما تتلقى مكالمة هاتفية، جرّ فوق للرد على المكالمة. - أو - إذا كانت الشاشة غير مؤمّنة، فالمس الرد للرد على المكالمة.

j ملاحظة: لكتم الرنين قبل الرد على المكالمة، اضغط على أي طرف لمفتاح مستوى الصوت.

## **رفض مكالمة**

عندما تتلقى مكالمة هاتفية، جرّ فوق لرفض المكالمة. یمكنك أیضًا جرّ فوق لرفض المكالمة وتحدید رسالة نصية معينة مسبقًا أو تحریر واحدة لإرسالها إلى المتصل. - أو - إذا كانت الشاشة غير مؤمّنة، فالمس تجاهل لرفض المكالمة. ملاحظة:

لتحریر الرد النصي المعين مسبقًا من تطبيق الهاتف، المس وحدد الإعدادات > الرد السریع.

## **استخدام محفوظات المكالمات**

تشكّل محفوظات المكالمات قائمة تضم آل المكالمات التي أجریتها أو تلقيتها أو فقدتها. توفر طریقة ملائمة لإعادة طلب رقم أو إعادة الاتصال أو إضافة رقم إلى جهات الاتصال.

لفتح محفوظات المكالمات، یمكنك لمس > > ( في حقل البحث العلوي ) > محفوظات المكالمات.

**إجراء مكالمة من محفوظات المكالمات** 

**1.** افتح محفوظات المكالمات. **2.** المس بجانب قائمة لإعادة الاتصال.

**تنفيذ إجراءات أخرى على إدخال محفوظات المكالمات**  افتح محفوظات المكالمات، یمكنك القيام بالعمليات التالية.

- المس رمز جهة الاتصال أمام قائمة لإضافة رقم إلى جهات الاتصال أو التحقق من المعلومات الخاصة بجهة الاتصال.
- المس قائمة لإنشاء جهة اتصال جدیدة مع الرقم أو إضافة الرقم إلى جهة اتصال موجودة أو إرسال رسالة أو التحقق من تفاصيل المكالمة.
- المس باستمرار قائمة لنسخ الرقم أو تحریر الرقم قبل الاتصال به أو حظر الرقم.

ملاحظة:

المس > مسح محفوظات المكالمات في قائمة محفوظات المكالمات لحذف سجلات المحفوظات آلها.

## **ل بجهات الاتصالالاتصا**

- **1.** المس > .
- **2.** المس علامة التبویب لعرض جهات الاتصال آلها أو المس علامة التبویب للوصول إلى جهات الاتصال المفضّلة والمستخدمة بشكل متكرر.
	- **3.** المس جهة الاتصال لإجراء المكالمة.

## **جهات الاتصال**

یمكنك إضافة جهات اتصال على هاتفك ومزامنتها مع جهات الاتصال الموجودة في حساب Google أو حسابات أخرى تدعم مزامنة جهات الاتصال.

لعرض جهات الاتصال، المس > > جهات الاتصال. من هناك، یمكنك لمس علامات التبویب الموجودة في أعلى الشاشة للتبدیل بسرعة إلى جهات الاتصال المفضّلة.

## **التحقق من تفاصيل جهات الاتصال**

- **1.** المس > > جهات الاتصالوالمس علامة تبویب الكل للوصول إلى قائمة جهات الاتصال.
	- **2.** قم بالتمریر عبر القائمة لعرض آل جهات الاتصال.
		- **3.** المس جهة اتصال لعرض تفاصيلها.
			- ملاحظة:

في حال قمت بتخزین الكثير من جهات الاتصال، ستجد شریط تمریر على الجهة اليمنى من الشاشة. جرّ شریط التمریر إلى الحرف الأول المطلوب.

## **إضافة جهة اتصال جدیدة**

- **1.** المس > > جهات الاتصال.
- **2.** المس لإضافة جهة اتصال جدیدة.
- **3.** المس الحفظ في لاختيار الموضع المطلوب حفظ جهة الاتصال فيه. في حال تحدید حساب مزامنة معيّن، ستتم مزامنة جهات الاتصال تلقائيًا مع حسابك على الإنترنت.
	- **4.** أدخل اسم جهة الاتصال وأرقام الهاتف وعناوین البرید الإلكتروني ومعلومات أخرى. المس المزید من الحقول إذا اقتضى الأمر.
		- **5.** المس لحفظ جهة الاتصال.

## **إعداد ملف التعریف الخاص بك**

یمكنك إنشاء بطاقة اسم خاصة بك على الهاتف. **1.** المس > > جهات الاتصال والمس علامة تبویب الكل. **2.** المس إعداد ملف التعریف.

- إذا تم إعداد ملف تعریف بالفعل، فالمس القائمة الموجودة بجانب أنا والمس .
	- **3.** حرر معلومات ملف التعریف الخاص بك.
		- **4.** المس .

## **استيراد جهات الاتصال وتصدیرها ومشارآتها**

یمكنك استيراد/تصدیر جهات الاتصال من /إلى بطاقة SIM-nano أو وحدة تخزین الهاتف أو بطاقة microSD. إن هذه العملية مفيدة خاصةً عندما تحتاج إلى نقل جهات اتصال بين أجهزة مختلفة. یمكنك أیضًا مشارآة جهات الاتصال بسرعة باستخدام الرسائل والـ Bluetooth و Gmail و Drive Google، الخ.

**استيراد جهات الاتصال من بطاقة SIM-nano** 

- **1.** المس > > جهات الاتصال.
- **2.** المس > استيراد /تصدیر > الاستيراد من بطاقة **SIM**.
- **3.** إذا تمّ تثبيت بطاقتي SIM-nano، حدد البطاقة التي ترید الاستيراد منها والمس موافق.
	- **4.** حدد حسابًا لحفظ جهات الاتصال فيه.
	- **5.** حدد جهات الاتصال المطلوبة ثم المس موافق.
		- **6.** المس موافق للتأآيد.

**استيراد جهات اتصال من وحدة التخزین الداخلية أو بطاقة microSD** 

- **1.** المس > > جهات الاتصال.
- **2.** المس > استيراد /تصدیر > الاستيراد من ملف .**vcf**.
	- **3.** حدد حسابًا لحفظ جهات الاتصال فيه.
- **4.** المس الموقع حيث تمّ حفظ ملف (ملفات) vCard المستورد(ة) على وحدة تخزین الهاتف أو بطاقة microSD والمس أحدها لاستيراد جهات الاتصال.

## **تصدیر جهات الاتصال إلى بطاقة SIM-nano**

- **1.** المس > > جهات الاتصال.
- **2.** المس > استيراد /تصدیر > التصدیر إلى بطاقة **SIM**.
- **3.** إذا تمّ تثبيت بطاقتي SIM-nano، حدد البطاقة التي ترید تصدیر جهات الاتصال إليها والمس موافق.
	- **4.** حدد جهات الاتصال المطلوبة ثم المس موافق.

## **تصدیر جهات اتصال إلى وحدة التخزین الداخلية أو بطاقة microSD 1.** المس > > جهات الاتصال.

- **2.** المس > استيراد /تصدیر > التصدیر إلى ملف **vcf** ..
	- **3.** حدد جهات الاتصال المطلوبة ثم المس موافق.
		- **4.** المس الموقع حيث ترید حفظ ملف vCard.
- **5.** حرر اسم الملف إذا اقتضى الأمر والمس حفظ لإنشاء الملف.

**مشارآة جهة الاتصال** 

- **1.** المس > > جهات الاتصال والمس علامة التبویب الكل.
	- **2.** المس باستمرار جهة الاتصال المطلوب مشارآتها.
- **3.** حدد مزیدًا من جهات الاتصال إذا اقتضى الأمر ثم المس > مشارآة.
- **4.** اختر طریقة مشارآة جهات الاتصال. تعتمد الخيارات على التطبيقات والخدمات المثبتة.
	- أو-
- **1.** المس > > جهات الاتصال> > استيراد /تصدیر <sup>&</sup>gt;مشارآة-جميع جهات الاتصال.
	- **2.** المس باستمرار جهة الاتصال المطلوب مشارآتها.
	- **3.** حدد مزیدًا من جهات الاتصال إذا اقتضى الأمر ثم المس موافق.
	- **4.** اختر طریقة مشارآة جهات الاتصال. تعتمد الخيارات على التطبيقات والخدمات المثبتة.

## **استخدام جهات الاتصال المفضّلة**

في علامة تبویب جهات الاتصال المفضّلة، یمكنك العثور على جهات الاتصال المفضّلة لدیك وجهات الاتصال التي تتصل بها بشكل متكرر.

**إضافة جهة اتصال إلى المفضلة**  یمكنك إضافة جهات الاتصال التي تستخدمها بشكل متكرر إلى المفضلة بحيث یمكنك العثور عليها بسرعة. **1.** المس > > جهات الاتصال والمس علامة تبویب الكل.

- **2.** المس جهة اتصال ثم المس في الأعلى.
- **إزالة جهة اتصال من المفضلة**  1. المس > > جهات الاتصال والمس علامة تبویب المفضّلة. 2. المس جهة اتصال مفضلة ثم المس في أعلى.

## **صالالبحث عن جهة ات**

- **1.** المس > > جهات الاتصال.
	- **2.** المس في أعلى الشاشة.
- **3.** أدخل اسم جهة الاتصال أو أي معلومات تبحث عنها جهة الاتصال. سيتم عرض جهات الاتصال المطابقة.

### **تحریر جهات الاتصال**

## **تحریر تفاصيل جهات الاتصال**

1. المس > > جهات الاتصال.

 2. المس جهة الاتصال المطلوب تحریرها ثم المس . 3. حرر جهة الاتصال والمس .

## **حذف جهات اتصال 1.** المس > > جهات الاتصال والمس علامة تبویب الكل. **2.** المس باستمرار جهة الاتصال التي ترید إزالتها. **3.** حدد مزیدًا من جهات الاتصال إذا اقتضى الأمر ثم المس > حذف. **4.** المس موافق للتأآيد.

#### **ربط جهات الاتصال**

بعد مزامنة هاتفك مع حسابات متعددة عبر الإنترنت، قد تجد إدخالات مكرّرة لجهة الاتصال نفسها. یمكنك ربط جميع المعلومات المنفصلة لجهة اتصال في إدخال واحد ضمن قائمة جهات الاتصال.

- **1.** المس > > جهات الاتصال > الكل.
- **2.** المس باستمرار إدخال جهة اتصال ثم حدد جهات الاتصال التي ترید ربطها.
	- **3.** المس > ربط.
- **4.** المس ربط للتأآيد. یمكنك تكرار هذه الخطوات لربط جهة اتصال أخرى.

## **حسابات الویب**

## **إضافة حسابات أو إزالتها**

یمكنك إضافة العدید من حسابات Google وحسابات Microsoft . یمكنك أیضًا إضافة أنواع أخرى من Exchange ActiveSync  $^\circ$ الحسابات وفقًا للتطبيقات المثبّتة على هاتفك.

#### **إضافة حساب**

- 1 . المس > > الإعدادات > الحسابات > إضافة حساب.
	- 2 . المس نوع الحساب الذي ترید إضافته.
- 3 . اتبع الخطوات الظاهرة على الشاشة لإدخال المعلومات حول الحساب. تتطلب معظم الحسابات إدخال اسم مستخدم وآلمة مرور، ولكن قد تكون التفاصيل مختلفة. قد تحتاج أیضًا للحصول على بعض المعلومات من دعم تكنولوجيا المعلومات أو من مسؤول النظام. عند إضافة الحساب بنجاح، یتم عرضه في قائمة الحسابات.

**إزالة حساب** 

إن إزالة حساب ما تؤدي إلى حذفه مع آل المعلومات المرتبطة به من هاتفك، مثل رسائل البرید الإلكتروني وجهات الاتصال. 1 . المس > > الإعدادات > الحسابات.

- 2 . المس فئة الحساب ثم المس الحساب.
- 3 . المس > إزالة الحساب >إزالة الحساب.

## **تكوین مزامنة الحساب**

**تكوین إعداد المزامنة التلقائية** 

- 1 . المس > > الإعدادات > الحسابات.
- 2 . المس وحدد بيانات المزامنة التلقائية أو ألغِ تحدیدها.
- X عند تشغيل المزامنة التلقائية، تتم مزامنة التغييرات التي تجریها على المعلومات الموجودة في هاتفك أو على الویب تلقائيًا مع بعضها البعض.
	- X عند إیقاف تشغيل المزامنة التلقائية، عليك المزامنة یدویًا لجمع رسائل البرید الإلكتروني أو التحدیثات أو معلومات حدیثة أخرى.

#### **المزامنة یدویًا**

- 1. المس > > الإعدادات > الحسابات.
- 2. المس فئة الحساب ثم المس الحساب الذي ترید مزامنته.
- 3. المس في > المز امنة الآن. أو المس أنواع المعلومات المطلوب مز امنتها.

**تغيير إعدادات مزامنة حساب** 

- 1. المس > > الإعدادات > الحسابات.
- 2. المس فئة الحساب ثم المس الحساب. تظهر شاشة المزامنة، حيث تعرض قائمة بالمعلومات التي یمكن للحساب مزامنتها.
- 3. عند تمكين المزامنة التلقائية، شغل العناصر الضروریة أو أوقف تشغيلها. سيتم الإبقاء على المزامنة التلقائية لأنواع المعلومات الممكنة على الهاتف والویب. عند تعطيل المزامنة التلقائية، المس القائمة لمزامنة هذا النوع من المعلومات بين الهاتف والویب.

## **البرید الإلكتروني**

المس <sup>فين</sup>ا في الشاشة الرئيسية وحدد البريد الإلكتروني<sub>.</sub> استخدمه لاستلام رسائل البرید الإلكتروني وإرسالها من بریدك الإلكتروني أو حسابات أخرى، مستخدمًا بروتوآول 3POP أو IMAP أو للوصول إلى حساب Exchange ActiveSync لتلبية احتياجات البريد الإلكتروني المشتركة.

## **إعداد حساب البرید الإلكتروني الأوّل**

 1. عند فتح البرید الإلكتروني للمرة الأولى، أدخل عنوان بریدك الإلكتروني والمس التالي.

ملاحظة:

المس الإعداد اليدوي إذا آنت ترید إدخال هذه التفاصيل یدویًا.

- 2. أدخل آلمة المرور والمس التالي. سيسترد الهاتف معلمات الشبكة تلقائيًا
	- 3. اتبع الإرشادات الظاهرة على الشاشة لإكمال الإعداد.

سيعرض الهاتف صندوق الوارد الخاص بحساب البرید الإلكتروني ویبدأ بتنزیل رسائل البرید الإلكتروني.

## **التحقق من رسائل البرید الإلكتروني**

یمكن لهاتفك أن یتحقق تلقائيًا من رسائل البرید الإلكتروني الجدیدة خلال فاصل زمني تعيّنه لدى إعداد الحساب. یمكنك أیضًا التحقق من رسائل البرید الإلكتروني الجدیدة یدویًا عبر جرّ قائمة الرسائل للأسفل.

## **الرد على رسالة برید إلكتروني**

یمكنك الرد على رسالة استلمتها أو إعادة توجيهها. یمكنك أیضًا حذف الرسائل وإدارتها بطرق أخرى.

- **الرد على رسالة برید إلكتروني أو إعادة توجيهها**
- 1. افتح رسالة البرید الإلكتروني المطلوب الرد عليها أو إعادة توجيهها من صندوق الوارد.
	- 2. قم بما یلي حسب احتياجاتك:
	- X للرد على المرسِل، المس .
	- X للرد على المرسِل وجميع مستلمي رسالة البرید الإلكتروني الأصلية، المس أو > الرد على الكل.
- $\blacktriangleright$  لإعادة توجيه رسالة البريد الإلكتروني إلى شخص آخر ، المس أو > إعادة التوجيه.

3. حرر رسالتك ثم المس .

**وضع علامة غير مقروءة على رسالة برید إلكتروني**  یمكنك إعادة رسالة برید إلكتروني مقروءة إلى حالة غير مقروءة - على سبيل المثال، لتذكير نفسك بقر اءتها مرة أخرى لاحقًا. يمكنك أيضًا وضع علامة على دفعة من رسائل البرید الإلكتروني على أنها غير مقروءة.

- أثناء قراءة رسالة، المس .
- عند الاطلاع على قائمة الرسائل (مثل صندوق الوارد )، المس صور المرسِل الموجودة بجانب الرسائل ثم المس .

**حذف رسالة برید إلكتروني** 

یمكنك حذف رسالة برید إلكتروني من المجلد حيث هي موجودة. یمكنك أیضًا حذف دفعة من رسائل البرید الإلكتروني.

- أثناء قراءة رسالة، المس .
- عند الاطلاع على قائمة الرسائل (مثل صندوق الوارد)، اسحب رسالة لليسار أو اليمين لحذفها أو المس صور المرسِل الموجودة بجانب الرسائل ثم المس .

## ملاحظة:

إذا حذفت رسالة بدون قصد، فالمس التراجع لاستردادها.

## **آتابة رسالة برید إلكتروني وإرسالها**

- 1 . افتح صندوق البرید الإلكتروني ثم المس . ملاحظة: إذا كان لديك أكثر من حساب بريد إلكتروني واحد على الهاتف، فالمس خط المرسِل لتحدید الحساب الذي ترید استخدامه لإرسال الرسالة.
	- 2 . أدخل اسم جهة الاتصال أو عنوان البرید الإلكتروني في حقل المرسل إليه. افصل آلاً من المستلمين بفاصلة. یمكنك أیضًا لمس لإضافة مستقبلين من جهات الاتصال.

ملاحظة:

لإرسال نسخة مطابقة أو نسخة مخفية إلى مستلمين آخرین، المس > إضافة نسخة/نسخة مخفية لفتح الحقل نسخة /نسخة مخفية وأدخل أسماء جهات الاتصال أو عناوین البرید الإلكترونية.

- 3 . أدخل موضوع رسالة البرید الإلكتروني وقم بإنشاء نص الرسالة.
- 4 . المس لإضافة ملفات صوتية وصور وملفات فيدیو وأنواع أخرى من الملفات آمرفقات.
	- 5 . المس في الجزء العلوي الأیمن من الشاشة لإرسال الرسالة.

## **إضافة حسابات برید إلكتروني وتحریرها**

**إضافة حساب برید إلكتروني**  بعد إعداد حساب البرید الإلكتروني الأول (راجع إعداد حساب البرید الإلكتروني الأول)، یمكنك إضافة المزید من حسابات البرید الإلكتروني وإدارتها بشكل مستقل. 1 . افتح البرید الإلكتروني للحصول على شاشة صندوق الوارد. 2 . المس > الإعدادات > إضافة حساب. 3. اتبع المطالبات لإعداد الحساب كما فعلت بالحساب الأول.

#### **تحریر حساب برید إلكتروني**

یمكنك تغيير بعض إعدادات الحساب، مثل عدد المرات التي تتحقق خلالها من البرید الإلكتروني وكيفية تلقي إخطارات الرسائل الجدیدة وتوقیع البرید الإلكتروني وتفاصيل حول الخوادم التي یستخدمها الحساب لإرسال الرسائل واستلامها.

- .1 افتح البرید الإلكتروني للحصول على شاشة صندوق الوارد. 2. المس = > الإعدادات والمس الحساب المطلوب تغيير إعداداته.
	- .3 طبّق التغييرات والمس عند الانتهاء.

## **تغيير إعدادات البرید الإلكتروني العامة**

یتم تطبيق الإعدادات العامة على آل حسابات البرید الإلكتروني التي أضفتها. 1 . افتح البرید الإلكتروني للحصول على شاشة صندوق الوارد. 2. المس $\equiv$  > الإعدادات > الإعدادات العامة. 3 . طبّق التغييرات والمس عند الانتهاء.

## **المراسلة**

یمكنك استخدام المراسلة لتبادل الرسائل النصية (SMS (ورسائل الوسائط المتعددة (MMS).

## **فتح شاشة المراسلة**

## $\mathbb{C}$ المس $\mathbb{C}$  >  $\mathbb{C}$ .

تفتح شاشة المراسلة، حيث یمكنك إنشاء رسالة جدیدة أو البحث عن رسائل أو فتح مناقشة رسائل جاریة.

- المس لإنشاء رسالة نصية أو رسالة وسائط متعددة جدیدة.
	- المس  $\mathbf{Q}^{\top}$  للبحث عن رسالة باستخدام كلمات رئيسية.
- المس لعرض جميع الرسائل أو الرسائل غير المقروءة أو الرسائل المفضلة أو بث المحمول.
	- المس مناقشة نصية موجودة مسبقًا لفتح المحادثة التي أجریتها مع رقم معين.

## **إرسال رسالة**

- .1 على الشاشة المراسلة، المس في الزاویة السفلية اليمنى.
	- .2 أضف المستلمين باستخدام واحدة من الطرق التالية.
- X المس حقل المرسل إليه وأدخل رقم المستلم أو اسم جهة الاتصال یدویًا. إذا قدّم الهاتف بعض الاقتراحات، فالمس الاقتراح الذي ترید إضافته.
	- X حدد مستلمين من جهات الاتصال أو الأرقام الأآثر اتصالاً بلمس .
	- 3. المس الحقل كتابة رسالة وأدخل نص الرسالة. إذا آنت ترید إرسال رسالة وسائط متعددة، فالمس لإضافة صورة أو ملف صوتي أو مقطع فيدیو أو ملف آخر إلى الرسالة.
		- 4 . المس . إذا تمّ تثبيت بطاقتي nano-SIM، فالمس  $\blacktriangleright$  أو  $\blacktriangleright$ . **الرد على رسالة**

یتم إلحاق الرسائل التي تستلمها بمناقشات موجودة للرقم نفسه. إذا استلمت رسالة جدیدة من رقم جدید، فسيتم إنشاء مناقشة جدیدة.

- .1 في شاشة مراسلة، المس المناقشة التي تتضمن الرسالة المطلوب الرد عليها.
- .2 اآتب ردك في مربع النص في الأسفل أو المس لإضافة صورة أو صوت أو فيدیو أو ملف من نوع آخر إلى الرسالة.
	- 3. المس ج. إذا تمّ تثبيت بطاقتي nano-SIM، فالمس أحر أو محمد

## **إعادة توجيه رسالة**

- .1 في شاشة مراسلة، المس المناقشة التي تتضمن الرسالة المطلوب إعادة توجيهها.
	- .2 المس باستمرار الرسالة ثم المس إعادة التوجيه في القائمة التي تظهر.
		- .3 أدخل مستلمًا للرسالة وحرر المحتوى إذا أردت.
	- 4. المس ج. إذا تمّ تثبيت بطاقتي nano-SIM، فالمس أجر أو محجج.

استخدم **Chrome** لعرض صفحات الویب والبحث عن معلومات. **مستعرض الویب**

## **فتح المستعرض**

المس > لبدء تشغيل متصفح الویب. یفتح Chrome أیضًا عند لمس ارتباط ویب - في رسالة برید إلكتروني أو رسالة نصية على سبيل المثال. لفتح صفحة ویب أو البحث في الویب:

- 1 . افتح تطبيق **Chrome**.
- 2 . المس مربع العنوان في أعلى صفحة ویب.
- 3 . أدخل عنوان (URL (صفحة الویب أو أدخل المصطلحات المطلوب البحث عنها.
- 4 . المس عنوان URL أو اقتراح بحث أو المس مفتاح الدخول الموجود على لوحة المفاتيح لفتح صفحة ویب أو نتائج البحث.

## **استخدام العدید من علامات تبویب المستعرض**

یمكنك فتح العدید من صفحات الویب في نفس الوقت (صفحة في آل علامة تبویب) والتبدیل بينها بحریة. لفتح علامة تبویب مستعرض جدید: المس > علامة تبویب جدیدة. تفتح علامة تبویب جدیدة في المستعرض. للتبدیل بين علامات التبویب: 1 . المس الرمز في الزاویة العلویة اليمنى من الشاشة. یشير الرقم في الرمز إلى عدد نوافذ المتصفح النشطة حاليًا. 2 . اسحب عمودیًا للتمریر عبر قائمة علامات التبویب المفتوحة. 3 . المس الصورة المصغرة لعلامة التبویب المطلوب فتحها. ملاحظة: اسحب الصورة المصغرة أفقيًا أو المسها  $\times$  لإغلاق علامة التبويب. **تنزیل الملفات**

1 . المس باستمرار صورة أو ارتباطًا إلى ملف أو إلى صفحة ویب أخرى. 2 . في القائمة التي تفتح، المس تنزیل الصورة أو تنزیل الرابط. یتم حفظ الملفات التي تم تنزیلها في هاتفك. یمكنك عرض الملفات أو فتحها في تطبيق التنزیلات .

## **تغيير إعداداتChrome**

یمكنك تكوین عدد من الإعدادات لتخصيص طریقة تصفّح الویب، بما في ذلك إعدادات متعددة یمكنك استخدامها للتحكم بخصوصيتك.

لفتح شاشة إعدادات Chrome، المس > الإعدادات.

یمكنك استخدام هاتفك لالتقاط صور وتسجيل مقاطع فيدیو. یتم تخزین الصور **الكاميرا** ومقاطع الفيدیو على بطاقة microSD التي ثبتها أو في وحدة تخزین الهاتف. یمكنك نسخها إلى جهاز الكمبيوتر أو الوصول إليها في تطبيق الصور. **التقاط صورة**

- 1. المس $\bullet$  >  $\bullet$ .
- 2 . رآّز الكاميرا على الهدف الذي ترید تصویره وقم بإجراء أي تعدیلات ضروریة. یتمّ استخدام الصورة (كامیرا تلقائیة) بشكل افتراضي.

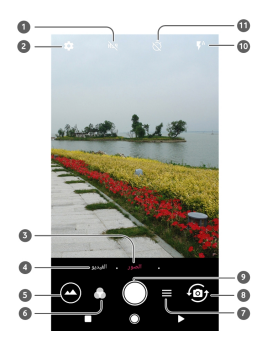

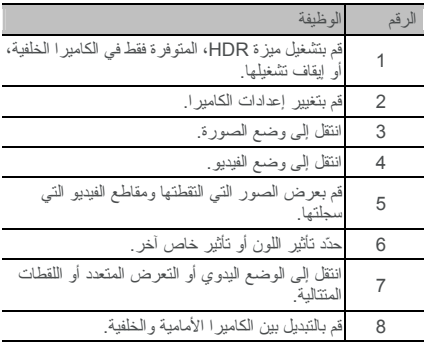

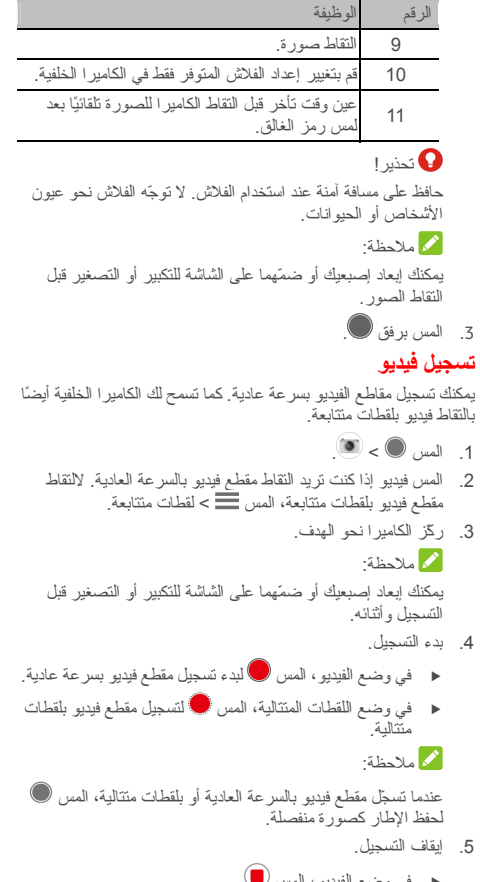

f في وضع الفيدیو، المس . f في وضع اللقطات المتتالية، المس .

## **استخدام وضع الكاميرا اليدوي**

یمكنك استخدام وضع الكاميرا اليدوي لضبط المزید من خيارات الكاميرا للصور مثل ISO وتوازن اللون الأبيض والتعرض وغيرها.

- 1 . المس > . 2. المس $\equiv$  > یدوی.
- 3 . وجه الكاميرا باتجاه الهدف ویمكنك إجراء التعدیلات التالية.
- X جرّ المربع الأصفر إلى أي منطقة على الشاشة حيث ترید للكاميرا قياس التعرض لضبط سطوع الشاشة. المس باستمرار المربع لإقفال التعرض.
- X المس لإظهار الخيارات، بما في ذلك ISO والتعرض الإجمالي وتوازن اللون الأبيض والفاصل الزمني للصور ذات اللقطات المتتابعة.
	- 4 . المس رمز الغالق لالتقاط الصورة.

ل**لموسيقى**<br>يعلنطبيق تشغيل الموسيقى مع Google Music ومتجر الموسيقى عبر الإنترنت من Google وخدمة التدفق. یمكنك تشغيل التدفق عبر بيانات المحمول أو Fi-Wi والاستماع إلى الأغاني المفضلة لدیك التي أضفتها إلى مكتبة Music Google عبر الإنترنت. آما یمكنك تشغيل ملفات صوت قمت بنسخها إلى هاتفك من آمبيوتر مباشرة.ً

ملاحظة:

یعتمد توفر Music Google على منطقتك. إذا لم یتوفر التطبيق أو لا تمتلك بيانات محمول أو اتصال Fi-Wi، فلا یمكنك سوى تشغيل الموسيقى المخزنة على هاتفك.

## **تشغيل الموسيقى**

المس > > تشغيل الموسيقى. حدد حساب، إذا تمت مطالبتك بذلك، للوصول إلى مكتبة الموسيقى عبر الإنترنت الخاصة به. یبحث التطبيق في المكتبة عبر الإنترنت والهاتف عن موسيقى وقوائم التشغيل قبل عر ض مكتبة الموسيقى المجمعة. يمكنك لمس  $\equiv$  > **مكتبة الموسيق**ى لعرض الموسيقى وقوائم التشغيل آلها. لتغيير طرق عرض المكتبة، اسحب لليسار أو اليمين.

المس أغنية لتشغيلها. عند تشغيل الأغنية، المس معلومات الملخص في الأسفل لعرض شاشة التشغيل .

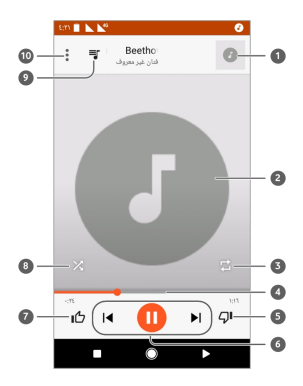

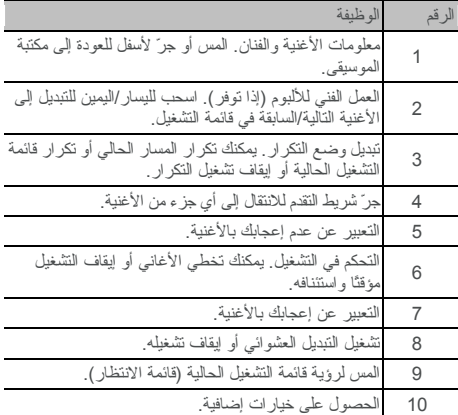

لا یزال بإمكانك التحكم في الموسيقى عندما لا تكون في شاشة التشغيل.

- في مكتبة الموسيقى ضمن تطبيق تشغيل الموسيقى، المس معلومات الملخص في أسفل الشاشة لاستعادة شاشة التشغيل.
- في تطبيقات أخرى، انقر فوق لوحة الإخطارات. المس عنوان الأغنية لاستعادة شاشة العرض، أو المس أو لتشغيل الأغنية السابقة أو التالية. المس لتشغيل الأغنية الحالية، والمس للإیقاف المؤقت.
	- والشاشة مؤمّنة، یتم عرض معلومات الأغنية وغلاف الألبوم وآذلك عنصر التحكم في التشغيل على الشاشة. یمكنك إیقاف التشغيل مؤقتًا/استئناف التشغيل أو تخطي الأغاني.

## **إدارة قوائم التشغيل**

قم بإنشاء قوائم تشغيل لتنظيم ملفات الموسيقى في مجموعات أغان،ٍ بحيث یمكنك تشغيل الأغاني المحببة لدیك بالترتيب الذي تفضله. لإنشاء قائمة تشغيل أو إضافة أغنية إلى قائمة تشغيل:

- المس بجوار أغنية وحدد إضافة إلى قائمة التشغيل. المس قائمة التشغيل لإضافة الأغنية.
- المس بجوار أغنية وحدد إضافة إلى قائمة التشغيل. المس قائمة تشغيل جدیدة لإنشاء قائمة تشغيل جدیدة. اكتب الاسم والوصف لتحریر قائمة التشغيل والمس إنشاء قائمة التشغيل.

لإزالة أغنية من قائمة تشغيل:

1. المس > المكتبة الموسيقية في تطبيق تشغيل الموسيقى.

 2. المس علامة تبویب قوائم التشغيل ،والمس قائمة تشغيل. 3. المس بجوار أغنية في قائمة التشغيل. 4. المس إزالة من قائمة التشغيل. لحذف قائمة تشغيل: 1. المس > المكتبة الموسيقية في تطبيق تشغيل الموسيقى. 2. المس علامة تبویب قوائم التشغيل. 3. المس بجوار قائمة التشغيل التي ترید حذفها. 4. المس حذف > موافق. ملاحظة:

لا یمكن حذف بعض قوائم التشغيل التي تم إنشاؤها تلقائيًا مثل التعبير عن الإعجاب والمضاف أخيرًا.

## **الإعدادات**

المس > > الإعدادات. یحتوي تطبيق الإعدادات على غالبية الأدوات لتخصيص هاتفك وتكوینه. في أعلى شاشة الإعدادات، یمكنك رؤیة اقتراحات تتعلق بالإعدادات. المس لتحدید الإعدادات الموصى بها أو تخصيصها.

## **الخدمات اللاسلكية والشبكات**

### **Wi-Fi**

المس > > الإعدادات > **Fi-Wi**. یمكنك تشغيل شبكة Fi-Wi أو إیقاف تشغيلها وتكوین اتصالات Fi-Wi. راجع الاتصال بـ Wi- Fi.

عندما تكون تقنية Fi-Wi قيد التشغيل، المس > متقدّم > **Direct Fi-Wi** في قائمة **Fi-Wi** لمشارآة البيانات بين جهازین عبر Fi-Wi مباشرة.ً راجع الاتصال بجهاز آخر عبر Wi-Direct Fi.

#### **Bluetooth**

المس > > الإعدادات > **Bluetooth**. یمكنك تشغيل Bluetooth أو إیقاف تشغيلها وتكوین اتصالات Bluetooth. راجع الاتصال بأجهزة Bluetooth.

#### **بطاقات SIM**

المس > > الإعدادات> بطاقات **SIM** لإدارة استخدام بطاقة SIM مزدوجة. یمكنك تمكين بطاقات SIM-nano التي تم تثبيتها أو تعطيلها أو تشغيل بيانات المحمول أو إیقاف تشغيلها أو تغيير أسماء البطاقات ولونها أو تحدید البطاقة المفضلة للبيانات أو الاتصالات أو الرسائل. راجع التحكم باستخدام بطاقة SIM المزدوجة.

#### **استخدام البيانات**

المس > > الإعدادات > استخدام البيانات للتحقق من استخدام بيانات الجوال وإدارته. یمكنك أیضًا عرض استخدام بيانات Fi-Wi وحظره.

- المس توفير البيانات لتمكين توفير البيانات الذي یمنع التطبيقات من استخدام اتصال البيانات في الخلفية. بالنسبة إلى تطبيق تستخدمه حاليًا، یمكنه الوصول إلى البيانات، لكن قد یحصل ذلك بوتيرة أقل عندما یكون توفير البيانات ممكّنًا. یمكنك أیضًا لمس الوصول غير المقيَّد إلى البيانات والسماح لبعض التطبيقات بالوصول دائمًا إلى اتصال البيانات حتى عندما یكون توفير البيانات قيد التشغيل.
	- المس مفتاح بيانات المحمول لتشغيل استخدام بيانات المحمول أو إیقاف تشغيله.
- المس استخدام بيانات الجوال للتحقق من آمية البيانات التي تمّ استخدامها أثناء دورة الوقت التي قمت بتعيينها أو الاطلاع على التطبيقات التي

تستخدم بيانات المحمول أو تقييد بيانات الخلفية في التطبيقات الفردیة أو السماح بالاستخدام غير المقيّد للبيانات في التطبيقات الفردیة عندما یكون توفير البيانات قيد التشغيل.

- المس دورة الفوترة لتعيين تاریخ إعادة تعيين تاریخ دورة استخدام البيانات وتعيين تحذیر بيانات الجوال وحدودها.
	- المس استخدام بيانات **Fi-Wi** لعرض مدى استخدام التطبيقات للـ .Wi-Fi
- المس قيود الشبكة لتحدید شبكات Fi-Wi التي تعتبر نقاط اتصال محمولة. قد تحذّر التطبيقات قبل استخدام هذه الشبكات في حالة التنزیلات الكبيرة لتجنّب الفواتير المرتفعة لبيانات الجوال.

## ملاحظة:

یقاس استخدام البيانات بواسطة الهاتف، وقد یختلف حساب استخدام بيانات شر كة الاتصال.

## **وضع الطيران**

المس > > الإعدادات > المزید واسحب المفتاح الموجود بجانب وضع الطيران لتشغيل وضع الطيران أو إیقاف تشغيله. یتم إیقاف تشغيل جميع أجهزة رادیو الهاتف التي تنقل الصوت أو البيانات عندما یتم تشغيل وضع الطيران.

## **الاتصال ونقطة الاتصال المحمولة**

المس > > الإعدادات > المزید > الاتصال ونقطة الاتصال المحمولة لمشاركة اتصال بيانات الجوال في هاتفك مع أجهزة الكمبيوتر الشخصية أو الأجهزة الأخرى عبر USB أو Bluetooth أو Fi-Wi. راجع مشارآة اتصال بيانات المحمول.

#### **شبكة خاصة افتراضية (VPN (**

المس > > الإعدادات > المزید > **VPN** ) الشبكة الخاصة الافتراضية) لإعداد شبكات خاصة افتراضية والاتصال بها. راجع الاتصال بشبكات خاصة افتراضية.

#### **شبكات المحمول**

المس > > الإعدادات > المزید> شبكات الجوال للتحكم بتجوال بيانات الجوال وتعيين نوع الشبكة وتعيين أسماء نقاط الدخول وتحدید شبكة الجوال، الخ. راجع الاتصال بشبكات الجوال.

#### **إعادة تعيين إعدادات الشبكة**

المس > > الإعدادات > المزید > إعادة تعيين إعدادات الشبكة لإعادة تعيين إعدادات الشبكة آلها، بما في ذلك إعدادات Fi-Wi وبيانات الجوال و Bluetooth.

## **الجهاز**

#### **شاشة العرض**

المس > > الإعدادات > العرض لتهيئة الخيارات التالية.

- لوحة التطبيق المفضل: عندما یتم تمكين هذه الميزة، یمكنك التمریر إلى اليمين على أقصى یسار الشاشة الرئيسية لفتح التطبيق المفضل الذي عيّنته.
- التطبيق المفضل في الشاشة الرئيسية: حدد التطبيق المفتوح عند التمریر إلى اليمين على أقصى یسار الشاشة الرئيسية.
	- مخطط تأمين الشاشة الرئيسية: قم بتشغيله لتحول دون أي تغييرات في الصفحة الرئيسية.
- أزرار التنقل : قم بجرّ أزرار التنقل أسفل شاشة العرض لإعادة ترتيبها.
- اختصارات شاشة التأمين: عرض رموز الاختصار على شاشة التأمين. یمكنك السحب من رمز الاختصار في أسفل شاشة التأمين لفتح التطبيق أو الميزة ذات الصلة.
- تحریر اختصارات شاشة التأمين: المس اختصار شاشة التأمين لتغييره أو إزالته أو المس إضافة اختصار لإضافة اختصار.
	- مستوى السطوع : لتعيين مستوى سطوع شاشة العرض.
		- السطوع المتكيّف : لتعدیل سطوع الشاشة تلقائيًا.
	- اسم مشغل الشبكة : اعرض اسم مشغل الشبكة في الجهة اليسرى من شریط الحالة.
- نسبة الشحن بالبطاریة: قم بعرض نسبة الشحن بالبطاریة في شریط الحالة أو إخفائه.
	- شاشة الخلفية: حدد صورة أو صورة متحركة لخلفية الشاشة الرئيسية وشاشة التأمين.
	- السكون : عين طول الفترة الزمنية لعدم النشاط قبل إیقاف تشغيل الشاشة تلقائيًا.
- الضغط مرتين لتنشيط الجهاز: اضغط مرتين على الشاشة لتشغيلها عندما یكون الهاتف في وضع السكون.
- شاشة التوقف: إدارة وظيفة شاشة التوقف. عندما تكون ممكّنة، یتم عرض الساعة والألوان والأخبار والطقس أو الصور آشاشة توقف.
	- ضوء نبضة الإخطارات: اجعل ضوء المؤشر یومض لإبلاغك بالمكالمات المفقودة والرسائل الجدیدة وأحداث أخرى.
		- حجم الخط : لتعيين حجم خط النص على الشاشة.
	- حجم العرض : لضبط حجم عرض العناصر بما في ذلك الخطوط والرموز والصور على الشاشة.
	- عند تدویر الجهاز : لتحدید ضرورة تدویر محتویات الشاشة عند تدویر

#### **الإشعارات**

المس > > الإعدادات > الإشعارات . یمكنك تعيين خيارات إشعارات مختلفة للتطبيقات الفردیة. المس تطبيقًا لحظر إشعاراته أو آتم صوتها أو تحدید محتوى الإشعارات لعرضها على شاشة التأمين أو جعل الإشعارات تتجاوز إعدادات عدم الإزعاج.

#### **الصوت**

المس > > الإعدادات > الصوت. یمكنك ضبط أنواع مختلفة من مستوى الصوت وتعيين خيارات عدم الإزعاج وإعداد نغمة الرنين للمكالمات والإشعارات والتنبيهات وتهيئة عمليات البث في حالات الطوارئ وتحدید أصوات النظام.

#### **التطبيقات**

المس > > الإعدادات > التطبيقات لرؤیة التطبيقات المثبتة على هاتفك وإدارتها. المس أحد التطبيقات للاطلاع على معلوماته. قد تتوفر الخيارات التالية:

- فرض الإیقاف : إیقاف التطبيق.
- إلغاء التثبيت: إلغاء تثبيت التطبيق.
- تعطيل/تمكين: تعطيل التطبيق أو تمكينه.
- وحدة التخزین : التحقق من معلومات وحدة التخزین أو مسح بياناتها أو تخزینها مؤقتًا.
- استخدام البيانات : التحقق من آمية البيانات المستخدمة بواسطة التطبيق أثناء الدورة الزمنية التي تعينها وتقييد بيانات الخلفية للتطبيق.
	- الأذون : التحقق من أذون التطبيق أو تغييرها.
	- الإشعارات : تعيين خيارات الإشعارات للتطبيقات.
- الفتح افتراضيًا: التحقق من الارتباطات المعتمدة للتطبيق وتعيين ما إذا آان یتم فتح الارتباطات في التطبيق ومسح الإعدادات الافتراضية للتطبيق.
- البطاریة: التحقق من تفاصيل استخدام البطاریة الخاصة بالتطبيق منذ آخر شحن كامل.
	- الذاآرة: التحقق من مقدار الذاآرة التي استخدمها التطبيق. ملاحظة:

لا تتوفر جميع الخيارات للتطبيقات. قد تتمتع بعض التطبيقات بخيارات أخرى.

## **التطبيقات الافتراضية**

المس > > الإعدادات > التطبيقات الافتراضية لتعيين الخيارات

التالية.

- روابط الفتح: التحقق من الارتباطات المعتمدة للتطبيق وتعيين ما إذا كان یتم فتح الارتباطات في التطبيق ومسح الإعدادات الافتراضية للتطبيق.
	- التطبيق المساعد والإدخال الصوتي : حدد التطبيق الافتراضي للمساعد الصوتي والإدخال وعيّن الخيارات المتعلقة بالتطبيق.
	- تطبيق الشاشة الرئيسية/تطبيق المتصفح/تطبيق الهاتف /تطبيق **SMS** : حدد التطبيق الافتراضي للمشغل ومتصفح الویب ومكالمات الهاتف والرسائل.
		- الوصول الخاص : قم بتعيين خيارات الوصول الخاص للتطبيقات.

#### **التخزین**

المس > > الإعدادات > التخزین لعرض معلومات الذاآرة لوحدة تخزین الهاتف الداخلية وبطاقة microSD.

یمكنك اختيار الموقع الافتراضي للبيانات الجدیدة، مثل الصور الملتقطة والمقاطع الصوتية المسجلة. المس حفظ الموقع وحدد الهاتف أو بطاقة **SD** لتخزین العناصر في وحدة تخزین الهاتف أو بطاقة microSD المثبتة.

المس وحدة التخزین الداخلية المشترآة للحصول على تحليل مفصل لاستخدام المساحة حسب النوع. المس نوع البيانات لرؤیة مزید من المعلومات أو حذف الملفات غير المرغوبة أو المس استكشاف لعرض جميع الملفات الموجودة في وحدة التخزین وإدارتها.

لمزید من المعلومات عن استخدام وحدة التخزین الداخلية وبطاقة microSD، راجع استخدام بطاقة microSD آوحدة تخزین محمولة أو داخلية.

#### **إدارة الطاقة**

المس > > الإعدادات > إدارة الطاقة لإدارة الطاقة. یمكنك عرض مستوى طاقة البطاریة والتحقق ما الذي كان يستخدم البطاریة واختيار خطة مناسبة للطاقة وتحسين استخدام البطاریة والمزید.

#### **الذاآرة**

المس  $\langle \bullet \rangle < 0$ الإعدادات $\langle \bullet \rangle < 1$ لذاكرة لمراقبة متوسط استخدام الذاكرة وأداء الهاتف. آما یمكنك التحقق من التطبيقات التي تستخدم القدر الأآبر من الذاكر ة.

#### **المستخدمون**

المس > > الإعدادات > المستخدمون لإدارة حسابات المستخدمين الخاصة بالهاتف.

یمكنك مشارآة الهاتف مع أشخاص آخرین بإنشاء حسابات مستخدمين إضافية. یمتلك آل مستخدم بحساب مستقل مساحة التخزین وخلفية الشاشة وتأمين الشاشة الخاصة به وهكذا. آما یمكن للمستخدمين ضبط إعدادات الجهاز مثل تقنية Fi-Wi التي تؤثر على الجميع وتحدث التطبيقات لجميع المستخدمين وبشكلٍ افتراضي، یتوفر حساب الضيف لأي شخص بحاجة إلى استخدام هاتفك مؤقتًا. یمكنك لمس إضافة مستخدم لإنشاء المزید من حسابات المستخدمين. یمكنك لمس معلومات الطوارئ لإدخال معلومات الطوارئ وجهات الاتصال الخاصة بك. قد تساعد المعلومات التي تدخلها فریق الاستجابة الأولى في حالة الطوارئ. یمكن لأي شخص أن یقرأها من طالب الطوارئ من دون إلغاء تأمين الهاتف.

## ملاحظات:

الآخرین.

- المس بجوار حساب بتكوین خياراته.
- عند انتهاء مستخدم ضيف من استخدام الهاتف، یمكنه لمس إزالة جلسة الضيف في القائمة المستخدمون لحذف جميع البيانات الخاصة به من هاتفك.

#### **شخصي**

## **الموقع**

**الأمن** 

المس > > الإعدادات > الموقع لإدارة خدمات المواقع، التي تساعد هاتفك والتطبيقات على تحدید موقعك. لاستخدام تطبيقات مرتبطة بالموقع، مثل البحث عن موقعك في Maps Google، یجب عليك تمكين خدمات الموقع في هاتفك.

- 1 . اسحب المفتاح الموجود في الزاویة العلویة اليمنى لتشغيل خدمات الموقع أو إیقاف تشغيلها.
	- 2 . عند تمكين الموقع، المس الوضع لتحدید مصادر الموقع المطلوب استخدامها. لمعرفة موقعك بدقة، اختر دقة عالية. لتوفير طاقة البطاریة ومعرفة الموقع بالتقریب، اختر توفير طاقة البطاریة. لاستخدام نظام GPS فقط لتحدید موقعك بدقة بالغة، اختر الجهاز فقط.

المس > > الإعدادات > الأمان لتكوین خيارات تساعدك على المحافظة على سلامة الهاتف والبيانات.

- تأمين الشاشة : تعطيل تأمين الشاشة أو تمكينه بواسطة السحب أو النقش أو رمز PIN أو كلمة المرور.
	- المس إلى جانب تأمين الشاشة لتعيين الخيارات التالية.
	- X جعل النقش مرئيًا : إظهار النقش أثناء رسمه. یتوفر هذا الخيار عند تعيين نقش إلغاء التأمين.
- X التأمين التلقائي : تعيين الوقت اللازم لتنشيط الحمایة بالتأمين بعد إیقاف تشغيل الشاشة. یتوفر هذا الخيار عند تعيين نقش أو رمز PIN أو كلمة مرور الغاء التأمين.
	- X یعمل زر التشغيل على التأمين فورًا : یتم تنشيط حمایة التأمين على الفور عند الضغط على مفتاح الطاقة. یتوفر هذا الخيار عند تعيين

نقش أو رمز PIN أو آلمة مرور إلغاء التأمين.

- X رسالة شاشة التأمين : تعيين النص الذي ترید عرضه على شاشة التأمين.
- التأمين الذآي : اترك هاتفك بدون تأمين عندما یكون بأمان معك. یمكن للتأمين الذآي تحقيق ذلك من خلال التعرّف على إشارات مثل عندما یكون الهاتف في جيبك أو بالقرب من منزلك. المس > > الإعدادات > الأمان> التأمين الذآي > اآتشاف الجسم ومرر على الزر.
- تشفير الهاتف: المس > > الإعدادات > الأمان > تشفير الهاتف لتشفير الحسابات والإعدادات والتطبيقات التي تم تنزیلها وبياناتها والوسائط وملفات أخرى.
	- إعداد تأمين بطاقة **SIM** :
	- <sup>X</sup> قفل بطاقة **SIM**: قم بتنشيط قفل رمز PIN أو تعطيله لطلب رمز PIN قبل الوصول إلى بطاقة nano-SIM.
		- <sup>X</sup> تغيير رمز **PIN** لبطاقة **SIM** : قم بتغيير رمز PIN الذي تستخدمه للوصول إلى بطاقة SIM-nano.

ملاحظة:

ضع كل كلمات المرور السرية في مكان آمن لاستخدامها لاحقًا. إذا أدخلت رمز PIN لبطاقة SIM بشكل غير صحيح أكثر من عدد المرات المسموح به، سيتم إقفال بطاقة SIM-nano ولن تتمكن من الوصول إلى شبكة المحمول. اتصل بالمشغّل للحصول على مفتاح إلغاء قفل رمز .nano-SIM بطاقة لاسترداد) PUK) PIN

- جعل كلمات المرور مرئية: لعرض كلمات المرور على الشاشة لدى إدخالها.
	- مسؤولو الجهاز: اعرض التطبيقات التي خولتها لتكون مسؤولة عن الجهاز أو قم بإلغاء تنشيطها.
- مصادر غير معروفة : حدد هذا الخيار للسماح بتثبيت تطبيقات من مصادر غير متجر Google Play.
	- نوع التخزین: للتحقق من نوع تخزین بيانات الاعتماد.
	- بيانات اعتماد موثوق بها : لعرض شهادات CA موثوق بها.
	- بيانات اعتماد المستخدم : عرض بيانات الاعتماد المخزَّنة وتعدیلها.
- تثبيت من بطاقة **SD** : تثبيت شهادات من وحدة التخزین الداخلية أو بطاقة .microSD
	- مسح بيانات الاعتماد : لحذف آل الشهادات.
	- عوامل الثقة : لعرض عوامل الثقة أو تعطيلها.
- تثبيت الشاشة : لإبقاء شاشة تختارها معروضة، آي لا یتمكن الآخرون من التبدیل إلى تطبيقات أخرى والوصول إلى معلوماتك الخاصة. المس هذا الخيار لمعرفة كيف يعمل.

• تطبيقات الوصول إلى معلومات الاستخدام : قم بتشغيل وصول بعض التطبيقات إلى معلومات استخدام الهاتف أو إیقاف تشغيلها.

## **أذون التطبيق**  المس > > الإعدادات > أذونات التطبيق للتحقق من التطبيقات التي تم السماح لها بالوصول إلى أذونات معينة. یمكنك أیضًا تغيير أذون التطبيق. تحذیر ! $\mathbf{Q}$

قد ینتج عن تغيير أذون التطبيق عدم عمل التطبيق على النحو الصحيح أو حسب المقصود في الأصل.

#### **الحسابات**

المس > > الإعدادات > الحساباتلإدارة .حسابات الویب والمزامنة. المس إضافة حساب لتسجيل الدخول إلى الحسابات الموجودة على الهاتف أو إنشائها.

المس نوع حساب لمعرفة ذلك النوع من الحسابات التي أضفتها وتعدیل إعداداتها.

#### **Google**

المس > > الإعدادات > **Google** لإدارة إعدادات تطبيقات Google والميزات بسهولة. یمكنك تعيين خيارات لحساب وخدمات .Google

#### **اللغات والإدخال**

المس > > الإعدادات > اللغات والإدخال لتكوین خيارات متعلقة بلغة النظام وأساليب الإدخال وإدخال وإخراج الكلام وآذلك إدخال الماوس/لوحة التتبع.

- اللغات : حدد لغة للنظام.
- المدقق الإملائي : استخدم المدقق الإملائي من Google للتحقق من الأخطاء الإملائية لدى إدخال نص.
- القاموس الشخصي : قم بإضافة آلمات جدیدة إلى قاموس الهاتف أو إزالتها. یتم استخدام الكلمات التي تضيفها في التدقيق الإملائي واقتراح الكلمات.
- لوحة المفاتيح وأساليب الإدخال : قم بتكوین إعدادات إدخال النص. راجع إعدادات أسلوب الإدخال. یمكنك أیضًا تعيين خيارات ذات صلة عند توصيل لوحة مفاتيح فعلية بهاتفك.
- إخراج تحویل النص إلى آلام: حدد محرك توليف الكلام أو غيّر إعداداته لتعيين سرعة الكلام وحدّته وقم بتشغيل عينة قصيرة من المرآّب الكلامي وتحقق مما إذا كانت ميز ة إخر اج تحويل النص إلى كلام تدعم لغة النظام الحالية.
	- سرعة المؤشر: حدد سرعة تمریر المؤشر/الماوس لدى توصيل الهاتف

بلوحة تتبع أو أحد ملحقات الماوس.

**النسخ الاحتياطي وإعادة التعيين** 

المس > > الإعدادات > النسخ الاحتياطي وإعادة التعيين لإدارة خيارات النسخ الاحتياطي للبيانات واستعادتها وكذلك لإعادة تعيين إعداد الشبكة أو الهاتف على حالة المصنع.

- النسخ الاحتياطي للبيانات : قم بنسخ بيانات التطبيقات وآلمات مرور Fi-Wi وإعدادات أخرى احتياطيًا إلى خوادم Google بعد تسجيل الدخول إلى حساب Google.
- حساب النسخ الاحتياطي : قم بتعيين حساب Google الذي ترید نسخ البيانات إليه احتياطيًا.
	- الاسترداد التلقائي : قم باسترداد الإعدادات والبيانات التي تم نسخها احتياطيًا بشكل مسبق لدى إعادة تثبيت أحد التطبيقات.
- إعادة تعيين بيانات المصنع : قم بتعيين الهاتف على إعدادات المصنع الافتراضية. سيتم محو آل البيانات الموجودة في وحدة التخزین الداخلية أثناء العملية.

#### **النظام**

### **التاریخ والوقت**

المس > > الإعدادات > التاریخ والوقت لتعيين التاریخ والوقت والمنطقة الزمنية وتهيئة الوقت. یمكنك أیضًا استخدام بيانات توفرها الشبكة.

## **تشغيل وإیقاف تشغيل الطاقة المجدول**

المس > > الإعدادات > تشغيل وإیقاف تشغيل الطاقة المجدول لتعيين اليوم والوقت الذي یتم فيه تشغيل الهاتف أو إیقاف تشغيله تلقائيًا. یمكنك أیضًا لمس الأزرار على اليمين لتشغيل الميزات أو إیقاف تشغيلها.

#### **إمكانية الوصول**

المس > > الإعدادات > إمكانية الوصول لتكوین المكونات الإضافية وخدمات إمكانية الوصول على الهاتف، مثل انعكاس اللون أو حجم العرض للمستخدمين الذين يعانون مشاكل في البصر.

#### **الطباعة**

المس > > الإعدادات > الطباعة لإدارة خدمة Cloud Google Print أو مكونات إضافية أخرى للطابعة تم تثبيتها من متجر Google Play أو الشرآة المصنّعة للطابعة.

### **حول الهاتف**

المس > > الإعدادات > حول الهاتف لعرض المعلومات الهامة حول الهاتف والمعلومات القانونية. آما یمكنك لمس تحدیثات البرامج للبحث عن تحدیثات النظام وتثبيتها عند توفرها. **استكشاف الأخطاء وإصلاحها**

إذا واجهت مشاكل أثناء استخدام الهاتف أو إذا كان أداؤه غير طبيعي، فيمكنك مراجعة المخطط أدناه. إذا لم تتمكن من حل المشكلة باستخدام المعلومات المتوفرة في المخطط، فيُرجى الاتصال بالتاجر الذي اشتریت منه الهاتف.

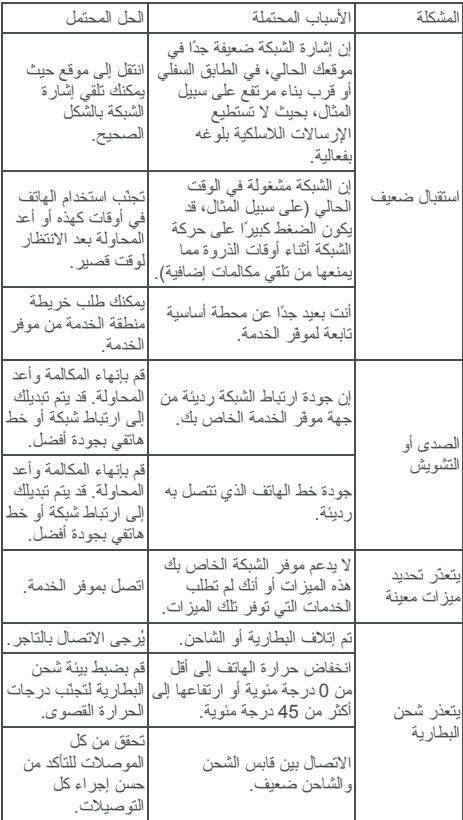

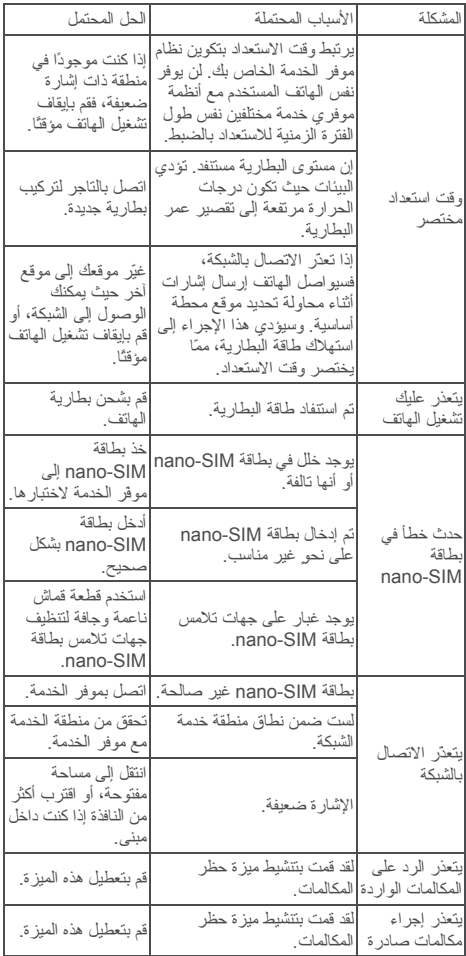

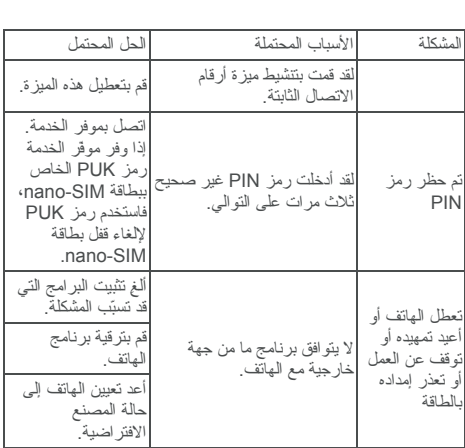

لدى مجموعة فودافون عام 2017. فودافون وفودافون الشعارات هي علامات ©<br>تجارية مملوكة لمجموعة فودافون. أي أسماء المنتجات أو الشركة المذكورة هنا قد تكون علامات تجارية لمالكيها